# **INSTITUTO SUPERIOR TECNOLÓGICO SUDAMERICANO**

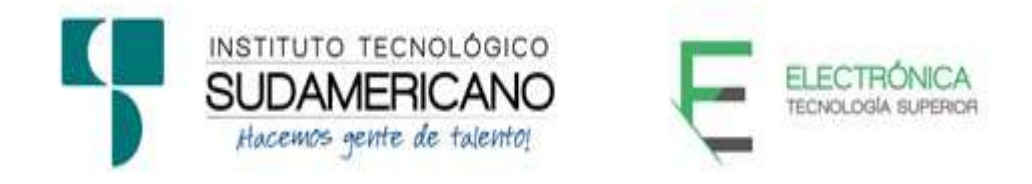

# **TECNOLOGÍA SUPERIOR EN ELECTRÓNICA**

CONSTRUCCIÓN DE UN OPLC-HMI APLICADO AL CONTROL DE LAS VARIABLES DE MACERACIÓN EN CERVEZA ARTESANAL DURANTE EL PERIODO ABRIL 2021 SEPTIEMBRE 2021

PROYECTO DE INVESTIGACIÓN PREVIO A LA

OBTENCIÓN DELTÍTULO DE TECNÓLOGO EN LA

CARRERA ELECTRÓNICA

# **AUTORES:**

Carlos Francisco Jiménez Jiménez

David Gonzalo Camacho Castillo

# **DIRECTOR DE TESIS:**

Ing. Cesar Carrión Aguirre

Loja, Octubre 2021

# **Certificación del director del Proyecto de Investigación de Fin de Carrera**

**Ing.** 

César Cristian Carrión Aguirre

# **DIRECTOR DE INVESTIGACIÓN**

**CERTIFICA:**

Que ha supervisado el presente proyecto de investigación titulado **"CONSTRUCCIÓN DE UN OPLC-HMI APLICADO AL CONTROL DE LAS VARIABLES DE MACERACIÓN EN CERVEZA ARTESANAL DURANTE EL PERIODO ABRIL 2021 SEPTIEMBRE 2021"** el mismo que cumple con lo establecido por el Instituto Superior Tecnológico Sudamericano; por consiguiente, autorizo su presentación ante el tribunal respectivo.

Loja, 13 de octubre del 2021

**…………………………………………….** 

**Firma**

**Ing.** César Cristian Carrión Aguirre

#### **Autoría**

Yo CARLOS FRANCISCO JIMENEZ JIMENEZ C.I. N° 1950066561 declaro ser el autor del presente trabajo de tesis titulado **"CONSTRUCCIÓN DE UN OPLC-HMI APLICADO AL CONTROL DE LAS VARIABLES DE MACERACIÓN EN CERVEZA ARTESANAL DURANTE EL PERIODO ABRIL 2021 SEPTIEMBRE 2021"**, es original e inédito, dejando establecido que aquellos aportes intelectuales de otros autores se han referenciado debidamente en el proyecto de investigación

Loja, 13 de octubre de 2021

**..............................................** 

**Firma**

**C.I. 1950066561** 

#### **Autoría**

Yo DAVID GONZALO CAMACHO CASTILLO C.I. N° 1105248403 declaro ser el autor del presente trabajo de tesis titulado **"CONSTRUCCIÓN DE UN OPLC-HMI APLICADO AL CONTROL DE LAS VARIABLES DE MACERACIÓN EN CERVEZA ARTESANAL DURANTE EL PERIODO ABRIL 2021 SEPTIEMBRE 2021"**, es original e inédito, dejando establecido que aquellos aportes intelectuales de otros autores se han referenciado debidamente en el proyecto de investigación

Loja, 13 de octubre de 2021

**..............................................** 

**Firma**

**C.I. 1105248403** 

## **Dedicatoria**

En primer lugar, quiero agradecer a Dios por las oportunidades y bendiciones a lo largo de mi vida, siendo un pilar fundamental para superarme cada día, brindándome la fuerza necesaria para poder llevar a cabo mis metas y objetivos profesionales.

 A mis padres, Vicenta Jiménez Cordero y Modesto Jiménez Flores, quienes fueron un gran apoyo incondicional en la parte moral y económica para poder llegar a ser un profesional. A mi hermana, Eliza Jiménez, por el apoyo que siempre me brindaron día a día en el transcurso de mi carrera. Finalmente, a toda mi familia por depositar su confianza en mí.

# **Carlos Francisco Jiménez Jiménez**

Lleno de alegría y satisfacción, dedico este proyecto, a cada uno de mis seres queridos, quien han sido mis pilares para seguir adelante.

Especialmente, quiero dedicar esta tesis a mis padres María Castillo y Gonzalo Camacho, ya que, gracias a su apoyo y confianza en mí, he podido formarme profesionalmente, así mismo, agradezco su paciencia, dedicación, ayuda y amor, los cuales me han motivado a salir adelante en todos los aspectos de mi vida, siendo un gran ejemplo de perseverancia.

**David Gonzalo Camacho Castillo** 

## **Agradecimiento**

El agradecimiento va para mi familia, siempre me han dado sus mejores consejos y en cierto punto me hicieron entender que no cualquier persona puede triunfar, pero que un triunfador puede venir de cualquier lugar, sin importar su condición económica y social, y que el triunfo no viene de un día para otro, sino que toma tiempo y sobre todo esfuerzo.

Así mismo a todos los docentes pertenecientes a la carrera, quienes nos supieron guiar de la mejor manera compartiendo sus conocimientos.

A mi director de tesis, Ing. César Cristian Carrión Aguirre por su dedicación, apoyo, consejos y sabiduría, para guiarme en todo el proceso investigativo de la mejor manera y conforme lo necesitaba. Por motivarme a siempre ser mejor persona.

## **Carlos Francisco Jiménez Jiménez**

Mis más sinceros agradecimientos al Instituto Tecnológico Superior Sudamericano, en especial, a la planta docente de la carrera de Electrónica, quienes con paciencia y dedicación impartieron sus conocimientos para ayudarme a formar profesionalmente.

Mi gratitud al Ing. César Cristian Carrión Aguirre, tutor de tesis, quien, con sus conocimientos, guía y asesoramiento, hizo posible la culminación de la presente investigación, siendo un motivo de superación y un incentivo más en el proceso.

# **David Gonzalo Camacho Castillo**

#### **Acta de cesión de derechos**

# **ACTA DE CESIÓN DE DERECHOS DE PROYECTO DE INVESTIGACIÓN DE FIN DE CARRERA**

Conste por el presente documento la cesión de los derechos de proyecto de investigación de fin de carrera, de conformidad con las siguientes cláusulas:

**PRIMERA. -** El Ing. César Cristian Carrión Aguirre, por sus propios derechos, en calidad de director del proyecto de investigación de fin de carrera; y el señor Carlos Francisco Jiménez Jiménez; mayor de edad, por sus propios derechos en calidad de autor del proyecto de investigación de fin de carrera; emiten la presente acta de cesión de derechos.

**SEGUNDA. -** Declaratoria de autoría y política institucional.

**UNO. –** Carlos Francisco Jiménez Jiménez, realizó la Investigación titulada **"CONSTRUCCIÓN DE UN OPLC-HMI APLICADO AL CONTROL DE LAS VARIABLES DE MACERACIÓN EN CERVEZA ARTESANAL DURANTE EL PERIODO ABRIL 2021 SEPTIEMBRE 2021"** para optar por el título de Tecnólogo en Electrónica, en el Instituto Superior Tecnológico Sudamericano de Loja, bajo la dirección del Ing. César Cristian Carrión Aguirre

**DOS. -** Es política del Instituto que los proyectos de investigación de fin de carrera se apliquen y materialicen en beneficio de la comunidad.

**TERCERA. -** Los comparecientes Ing. César Cristian Carrión Aguirre en calidad de director del proyecto de investigación de fin de carrera y Carlos Francisco Jiménez Jiménez como autor, por medio del presente instrumento, tienen a bien ceder en forma gratuita sus derechos en proyecto de investigación de fin de carrera titulada **"CONSTRUCCIÓN DE UN OPLC-HMI APLICADO AL CONTROL DE LAS VARIABLES DE MACERACIÓN EN CERVEZA ARTESANAL DURANTE EL PERIODO ABRIL 2021 SEPTIEMBRE 2021"**a favor del Instituto Superior Tecnológico Sudamericano de Loja; y, conceden autorización para que el Instituto pueda utilizar esta investigación en su beneficio y/o de la comunidad, sin reserva alguna.

Para constancia suscriben la presente cesión de derechos, en la ciudad de Loja, en el mes de octubre del año 2021.

F. F.

C.I. 1104079494 C.I. 1950066561

Ing. César Cristian Carrión Aguirre Carlos Francisco Jiménez Jiménez

#### **Acta de cesión de derechos**

# **ACTA DE CESIÓN DE DERECHOS DE PROYECTO DE INVESTIGACIÓN DE FIN DE CARRERA**

Conste por el presente documento la cesión de los derechos de proyecto de investigación de fin de carrera, de conformidad con las siguientes cláusulas:

**PRIMERA. -** El Ing. César Cristian Carrión Aguirre, por sus propios derechos, en calidad de director del proyecto de investigación de fin de carrera; y el señor David Gonzalo Camacho Castillo; mayor de edad, por sus propios derechos en calidad de autor del proyecto de investigación de fin de carrera; emiten la presente acta de cesión de derechos.

**SEGUNDA. -** Declaratoria de autoría y política institucional.

**UNO. –** David Gonzalo Camacho Castillo, realizó la Investigación titulada **"CONSTRUCCIÓN DE UN OPLC-HMI APLICADO AL CONTROL DE LAS VARIABLES DE MACERACIÓN EN CERVEZA ARTESANAL DURANTE EL PERIODO ABRIL 2021 SEPTIEMBRE 2021"** para optar por el título de Tecnólogo en Electrónica, en el Instituto Superior Tecnológico Sudamericano de Loja, bajo la dirección del Ing. César Cristian Carrión Aguirre.

**DOS. -** Es política del Instituto que los proyectos de investigación de fin de carrera se apliquen y materialicen en beneficio de la comunidad.

**TERCERA. -** Los comparecientes Ing. César Cristian Carrión Aguirre, en calidad de director del proyecto de investigación de fin de carrera y David Gonzalo Camacho Castillo como autor, por medio del presente instrumento, tienen a bien ceder en forma gratuita sus derechos en proyecto de investigación de fin de carrera titulada **"CONSTRUCCIÓN DE UN OPLC-HMI APLICADO AL CONTROL DE LAS VARIABLES DE MACERACIÓN EN CERVEZA ARTESANAL DURANTE EL PERIODO ABRIL 2021 SEPTIEMBRE 2021"** a favor del Instituto Superior Tecnológico Sudamericano de Loja; y, conceden autorización para que el Instituto pueda utilizar esta investigación en su beneficio y/o de la comunidad, sin reserva alguna.

**CUARTA. -** Aceptación. - Las partes declaran que aceptan expresamente todo lo estipulado en la presente cesión de derechos.

Para constancia suscriben la presente cesión de derechos, en la ciudad de Loja, en el mes de octubre del año 2021.

F. F.

Ing. César Cristian Carrión Aguirre David Gonzalo Camacho Castillo

C.I. 1104079494 C.I. 1105248403

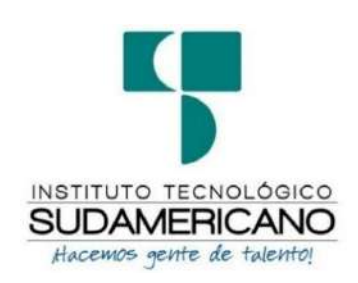

## **Declaración juramentada**

Loja, 13 de octubre de 2021

**Nombres:** Carlos Francisco

**Apellidos:** Jiménez Jiménez

**Cédula de Identidad:** 1950066561

**Carrera:** Electrónica

**Semestre de ejecución del proceso de titulación:** Abril 2021 – Septiembre 2021

**Tema de proyecto de investigación de fin de carrera con fines de titulación:**

# **"CONSTRUCCIÓN DE UN OPLC-HMI APLICADO AL CONTROL DE LAS VARIABLES DE MACERACIÓN EN CERVEZA ARTESANAL DURANTE EL PERIODO ABRIL 2021 SEPTIEMBRE 2021"**

En calidad de estudiante del Instituto Superior Tecnológico Sudamericano de la ciudad de Loja;

Declaro bajo juramento que:

- 1. Soy autor del trabajo intelectual y de investigación del proyecto de fin de carrera.
- 2. El trabajo de investigación de fin de carrera no ha sido plagiado ni total ni parcialmente, para la cual se han respetado las normas internacionales de citas y referencias para las fuentes consultadas.
- 3. El trabajo de investigación de fin de carrera presentada no atenta contra derechos de terceros.
- 4. El trabajo de investigación de fin de carrera no ha sido publicado ni presentado anteriormente para obtener algún grado académico previo o título profesional.
- 5. Los datos presentados en los resultados son reales, no han sido falsificados, ni duplicados, ni copiados. Las imágenes, tablas, gráficas, fotografías y demás

son de mi autoría; y en el caso contrario aparecen con las correspondientes citas o fuentes.

Por lo expuesto; mediante la presente asumo frente al INSTITUTO cualquier responsabilidad que pudiera derivarse por la autoría, originalidad y veracidad del contenido del trabajo de investigación de fin de carrera.

En consecuencia, me hago responsable frente al INSTITUTO y frente a terceros, de cualquier daño que pudiera ocasionar al INSTITUTO o a terceros, por el incumplimiento de lo declarado o que pudiera encontrar causa en el trabajo de investigación de fin de carrera presentado, asumiendo todas las cargas pecuniarias que pudieran derivarse de ello.

Asimismo, por la presente me comprometo a asumir además todas las cargas pecuniarias que pudieran derivarse para EL INSTITUTO en favor de terceros por motivo de acciones, reclamaciones o conflictos derivados del incumplimiento de lo declarado o las que encontraren causa en el contenido del trabajo de investigación de fin de carrera.

De identificarse fraude, piratería, plagio, falsificación o que el trabajo de investigación haya sido publicado anteriormente; asumo las consecuencias y sanciones que de mi acción se deriven, sometiéndome a la normatividad vigente dispuesta por la LOES y sus respectivos reglamentos y del Instituto Superior Tecnológico Sudamericano de la ciudad de Loja.

Firma ……………………………………

Nro. Cédula 1950066561

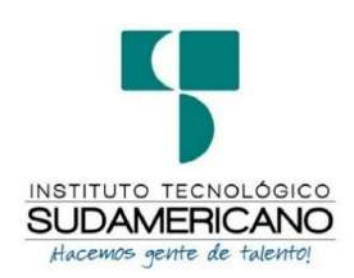

# **Declaración juramentada**

Loja, 13 de octubre de 2021

**Nombres:** David Gonzalo

**Apellidos:** Camacho Castillo

**Cédula de Identidad:** 1105248403

**Carrera:** Electrónica

**Semestre de ejecución del proceso de titulación:** Abril 2021 – Septiembre 2021

**Tema de proyecto de investigación de fin de carrera con fines de titulación:**

# **"CONSTRUCCIÓN DE UN OPLC-HMI APLICADO AL CONTROL DE LAS VARIABLES DE MACERACIÓN EN CERVEZA ARTESANAL DURANTE EL PERIODO ABRIL 2021 SEPTIEMBRE 2021"**

En calidad de estudiante del Instituto Superior Tecnológico Sudamericano de la ciudad de Loja;

Declaro bajo juramento que:

- 1. Soy autor del trabajo intelectual y de investigación del proyecto de fin de carrera.
- 2. El trabajo de investigación de fin de carrera no ha sido plagiado ni total ni parcialmente, para la cual se han respetado las normas internacionales de citas y referencias para las fuentes consultadas.
- 3. El trabajo de investigación de fin de carrera presentada no atenta contra derechos de terceros.
- 4. El trabajo de investigación de fin de carrera no ha sido publicado ni presentado anteriormente para obtener algún grado académico previo o título profesional.
- 5. Los datos presentados en los resultados son reales, no han sido falsificados, ni duplicados, ni copiados. Las imágenes, tablas, gráficas, fotografías y demás

son de mi autoría; y en el caso contrario aparecen con las correspondientes citas o fuentes.

Por lo expuesto; mediante la presente asumo frente al INSTITUTO cualquier responsabilidad que pudiera derivarse por la autoría, originalidad y veracidad del contenido del trabajo de investigación de fin de carrera.

En consecuencia, me hago responsable frente al INSTITUTO y frente a terceros, de cualquier daño que pudiera ocasionar al INSTITUTO o a terceros, por el incumplimiento de lo declarado o que pudiera encontrar causa en el trabajo de investigación de fin de carrera presentado, asumiendo todas las cargas pecuniarias que pudieran derivarse de ello.

Asimismo, por la presente me comprometo a asumir además todas las cargas pecuniarias que pudieran derivarse para EL INSTITUTO en favor de terceros por motivo de acciones, reclamaciones o conflictos derivados del incumplimiento de lo declarado o las que encontraren causa en el contenido del trabajo de investigación de fin de carrera.

De identificarse fraude, piratería, plagio, falsificación o que el trabajo de investigación haya sido publicado anteriormente; asumo las consecuencias y sanciones que de mi acción se deriven, sometiéndome a la normatividad vigente dispuesta por la LOES y sus respectivos reglamentos y del Instituto Superior Tecnológico Sudamericano de la ciudad de Loja.

Firma ……………………………………

Nro. Cédula 1105248403

# 1. Tabla de Contenidos

# 1.1.Índice de temas

<span id="page-14-1"></span><span id="page-14-0"></span>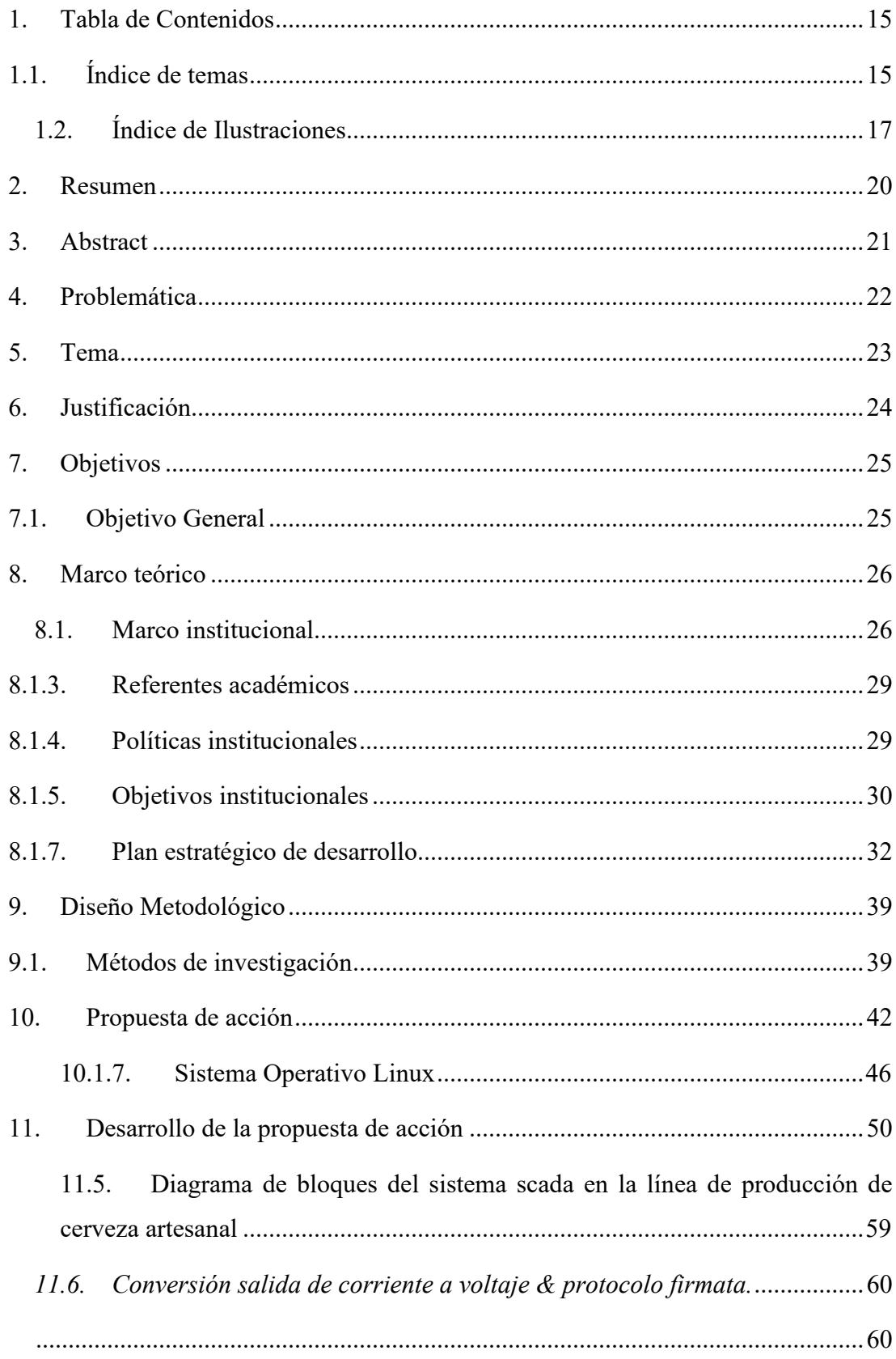

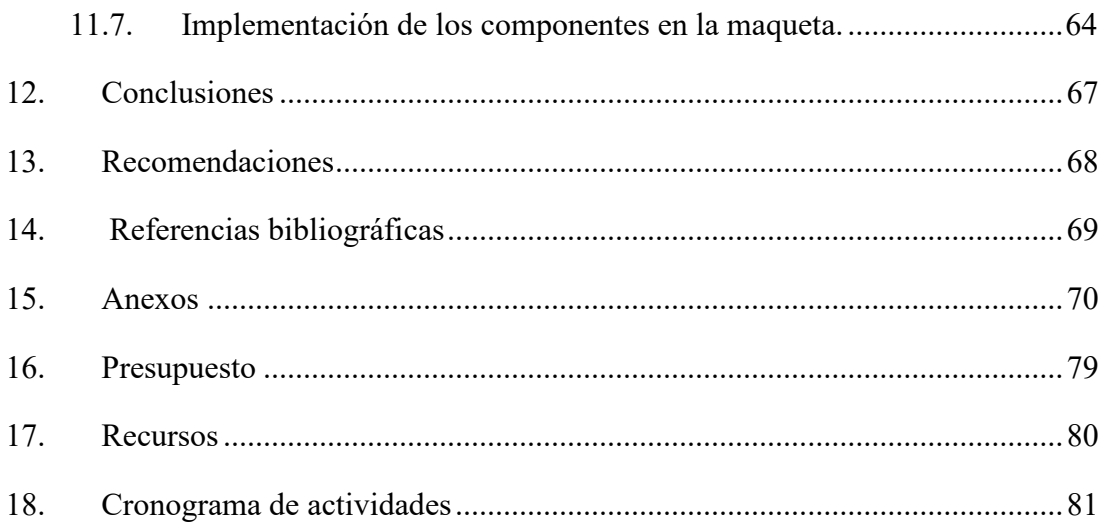

<span id="page-16-0"></span>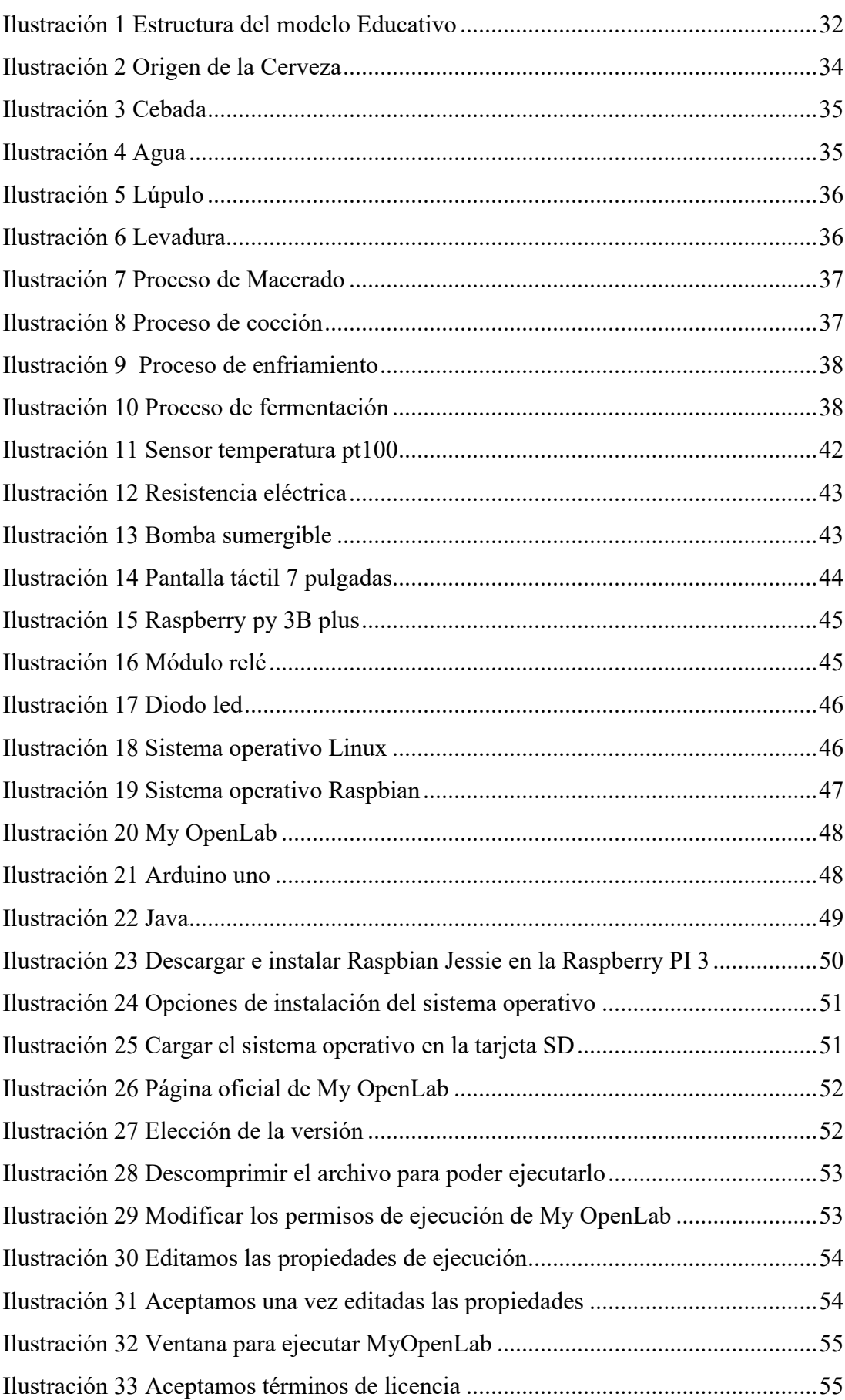

# **1.2. Índice de Ilustraciones**

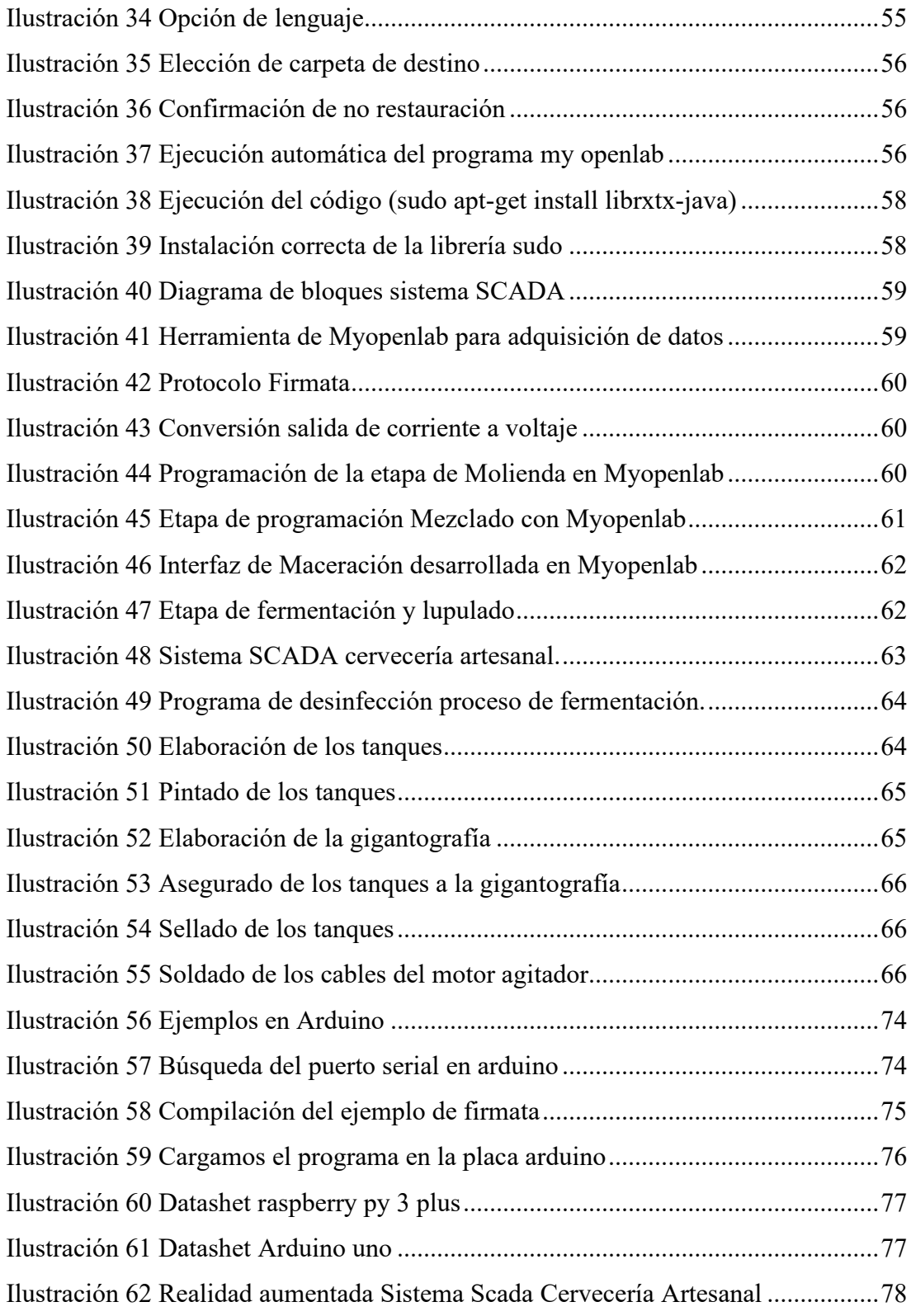

# 1.3.Índice de Tablas

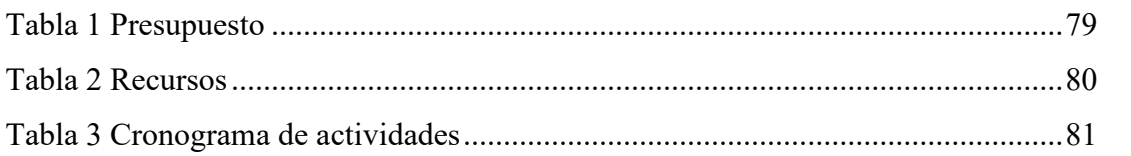

#### **2. Resumen**

<span id="page-19-0"></span>La producción de cerveza artesanal es una actividad que se realiza para obtener variaciones en las bebidas alcohólicas, La elaboración de cerveza artesanal consiste en que todo el proceso se realiza mediante kits pequeños que condiciona a los productores artesanales la obtención de volúmenes reducidos de cerveza, alrededor de 20 litros por lote lo cual no les permite competir.

El trabajo de investigación busca demostrar que se puede implementar un prototipo HMI de tipo OPLC para el control de una línea de cerveza artesanal haciendo énfasis en maceración y fermentación, utilizando hardware y software libre. Para completar esta meta luego de una investigación a través de lecturas de metodologías en recursos web se optó por utilizar un método de característica mixta, donde en primera instancia se utiliza el método fenomenológico para realizar la selección de los materiales como del software apropiado y posterior a ello se procede a utilizar el método práctico proyectual para realizar pruebas de funcionamiento manejándose por el proceso de prueba y error, es importante añadir que las técnicas de la observación y prueba y error se utiliza en esta instancia para realizar la programación, diseño del módulo prototipo verificación de fallos, con la finalidad de que el HMI-OPLC en base a software libre funcione correctamente.

Se puede concluir que es posible construir un prototipo de las características indicadas y que además puede controlar no solo las etapas propuestas en el proyecto sino cada una de ellas tal es el caso de molienda, mezclado, maceración, enfriado, lupulado y fermentación e incluso se puede realizar varios tipos de cervezas modificando las variables en un menú que se propone en la investigación.

Los resultados que se obtuvieron del proyecto son que el software libre es una herramienta ideal para el proceso de automatización de líneas de producción, dado que el usuario puede modificar librerías como incluir funciones especializadas en este caso para el arte del desarrollo de cerveza alcanzo una capacidad de control del 93% en variables de temperatura y un 89% de control de giro para aspas en los procesos de maceración. Con ello se podrá permitir a los microempresarios que compitan de una forma más económica y de calidad frente a los grandes fabricantes.

#### **3. Abstract**

<span id="page-20-0"></span>This research will focus on studying the production of craft beer since it is an activity that is performed to obtain variations in alcoholic beverages. The production of craft beer consists of the fact that the whole process is carried out employing small kits, which conditions craft producers to obtain reduced volumes of beer, around 20 liters per batch, which does not allow them to compete.

The research work seeks to also demonstrate that an OPLC type HMI prototype can be implemented for the control of a craft beer line with emphasis on mashing and fermentation. Using free hardware and software. To complete this goal after an investigation through readings of methodologies in web resources, it was decided to use a mixed characteristic method, giving the first instance the phenomenological method is used to make the selection of materials and the appropriate software and then proceed to use. The practical project method to perform performance tests using the process of trial and error is important to add that the techniques of observation and trial and error are used in this instance to carry out the programming, design of the prototype module, and verification of failures with the purpose that the HMI-OPLC based on free software works correctly.

It can be concluded that it is possible to build a prototype with the indicated characteristics and that it can also control not only the stages proposed in the project but each one of them, such as the case of milling, mixing, maceration, cooling, hopping and fermentation and even several types of beers can be made by modifying the variables in a menu proposed in the research.

Fimally, as a result obtained from the project are that free software is an ideal tool for the automation process of production lines since the user can modify libraries and include specialized functions in this case for the art of beer development, reaching a control capacity of 93% in temperature variables and 89% control of rotation for blades in the mashing process. This will allow micro-entrepreneurs to compete in a more economical and quality way against large manufacturers.

#### **4. Problemática**

<span id="page-21-0"></span>Actualmente, la cerveza ha sido descrita como un producto altamente reconocido en el mercado nacional e internacional. A partir de los datos de Ecuador en cifras: "En 2013, la Organización Mundial de la Salud (OMS) publicó un estudio que indica que Ecuador ocupa el segundo lugar en América Latina con mayor consumo de bebidas alcohólicas. Se ingiere 9,4 litros de alcohol por habitante al año". Por lo que se considera un país de alto consumo cervecero.

Según datos oficiales del INEC, de acuerdo a la Encuesta de ingresos y gastos del hogar (ENIGHUR 2012), de las personas que consumen algún tipo de bebida alcohólica el 79% ingiere –exclusivamente- cerveza. En base a esto los datos de la Asociación de Cerveceros (AsoCerv), informan que la cerveza industrial representa el 99,48% del mercado, mientras que la cerveza artesanal solo el 0,52%. (AÑO).

Martínez, C (2015) comenta que la cerveza artesanal se ha convertido en tendencia en Ecuador, y su mercado ha experimentado un auge impresionante en los últimos años. Sin embargo, todavía existen muchos obstáculos porque es un mercado nuevo que todavía está dominado por grandes monopolios.

De acuerdo con Paz, F. & Pizarro, L. (2019) una de las grandes complejidades de la producción de la cerveza artesanal es que la elaboración es monitorizada manualmente y muchas de las veces se producen errores como en tiempo de cocción, pues existen procesos en la producción que requieren un control preciso, como la maceración del grano y la fermentación en el cual las levaduras necesitan temperatura óptima ya que de esto depende en gran parte la calidad del producto y su sabor.

# **5. Tema**

# <span id="page-22-0"></span>CONSTRUCCIÓN DE UN OPLC-HMI APLICADO AL CONTROL DE LAS VARIABLES DE MACERACIÓN EN CERVEZA ARTESANAL DURANTE EL PERIODO

ABRIL - SEPTIEMBRE 2021

#### **6. Justificación**

<span id="page-23-0"></span>A través del proceso de investigación a realizar se pretende crear una opción viable para emprender en la ciudad, para dar cumplimiento a lo antes mencionado se toma en consideración la estabilidad de venta y consumo de cerveza artesanal, ya que al desarrollar este sistema el costo de la cerveza artesanal que producirían, sería más reducido que el de las importadas, haciendo que estos la vendan a un precio justo y en menor tiempo posible. Por otro lado, se reduciría la mano de obra, que en muchos de los casos significa un gasto más, y sobre todo se ofrecería al consumidor un producto elaborado en la ciudad de Loja y esto significaría una ventaja, debido a que algunos ciudadanos prefieren la producción propia de nuestra provincia.

En el marco tecnológico de acuerdo con la investigación realizada reiteradamente al fabricar cerveza artesanal en distintas sesiones varia su sabor, color y calidad ya que no existe un control oportuno, para dar solución a esto se propone un sistema de control de procesos de producción de cerveza artesanal que automatiza y controla procesos específicos como son la maceración y la fermentación en las cuales para monitorear se debe recolectar información por medio de los sensores e interpretarla para poder iniciar los actuadores como válvulas de gas y motores para remover de forma periódica el contenido de los estanques. Este sistema se diseñó para optimizar los procesos de producción de cerveza artesanal reduciendo la intervención manual con el fin de evitar posibles errores durante cada proceso.

Partiendo de este fundamento, se cree beneficioso desarrollar este proyecto para controlar variables en la producción de cerveza artesanal y beneficiar a los productores. Por ello, se pretende ayudar a mejorar los procesos de producción; ya que, al crear este sistema, se producirá a mayor escala, se agilizará los procesos, se ayudará al desarrollo del emprendimiento y se garantizará la calidad del sabor. A la vez que se minimizará el trabajo del productor.

# **7. Objetivos**

# <span id="page-24-1"></span><span id="page-24-0"></span>**7.1. Objetivo General**

• Construir un sistema OPLC que automatice los procesos de producción de cerveza artesanal utilizando sistemas SCADA para controlar sensores y actuadores en el periodo abril, septiembre 2021

# **7.2. Objetivos específicos**

- Investigar sobre la forma más eficiente de controlar la producción de cerveza artesanal haciendo uso de internet consultando en webs dedicadas a la investigación para desarrollar el proyecto.
- Programar un HMI interactivo y fácil de interpretar para el usuario utilizando software libre.
- Integrar un OPLC con interfaz gráfica utilizando controladores, sensores y pantalla.
- Probar el correcto funcionamiento del sistema mediante una maqueta con el diseño a escala de la fábrica poniendo énfasis en el proceso de maceración y fermentación con la finalidad detectar posibles errores y corregirlos

## **8. Marco teórico**

# <span id="page-25-1"></span><span id="page-25-0"></span>**8.1. Marco institucional**

INSTITUTO SUPERIOR TECNOLÓGICO SUDAMERICANO

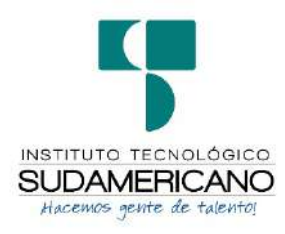

### **8.1.1. Reseña Histórica**

El Señor Manuel Alfonso Manitio Conumba, crea el Instituto Técnico Superior Particular Sudamericano, para la formación de TECNICOS, por lo que se hace el trámite respectivo en el Ministerio de Educación y Cultura, y con fecha 4 de junio de 1996, autoriza con resolución Nro. 2403, la CREACIÓN y el FUNCIONAMIENTO de este Instituto Superior, con las especialidades del ciclo pos bachillerato de:

- 1. Contabilidad Bancaria
- 2. Administración de Empresas, y;
- 3. Análisis de Sistemas

Para el año lectivo 1996-1997, régimen costa y sierra, con dos secciones diurno y nocturno facultando otorgar el Título de Técnico Superior en las especialidades autorizadas.m Posteriormente, con resolución Nro. 4624 del 28 de noviembre de 1997, el Ministerio de Educación y Cultura, autoriza el funcionamiento del ciclo pos bachillerato, en las especialidades de:

- 1. Secretariado Ejecutivo Trilingüe, y;
- 2. Administración Bancaria.

Con resolución Nro. 971 del 21 de septiembre de 1999, resuelve el Ministerio de Educación y Cultura, elevar a la categoría de INSTITUTO TECNOLÓGICO SUPERIOR PARTICULAR SUDAMERICANO, con las especialidades de:

- 1. Administración Empresarial
- 2. Secretariado Ejecutivo Trilingüe
- 3. Finanzas y Banca, y;
- 4. Sistemas de Automatización

Con oficio circular nro. 002-DNPE-A del 3 de junio de 2000, la Dirección Provincial de Educación de Loja, hace conocer la nueva Ley de Educación Superior, publicada en el Registro Oficial, Nro. 77 del mes de junio de 2000, en el cual dispone que los Institutos Superiores Técnicos y Tecnológicos, que dependen del Ministerio de Educación y Cultura, forman parte directamente del "Sistema Nacional de Educación Superior" conforme lo determina en los artículos 23 y 24. Por lo tanto en el mes de noviembre de 2000, el Instituto Tecnológico Sudamericano de la ciudad de Loja, pasa a formar parte del Consejo Nacional de Educación Superior (CONESUP) con Registro Institucional Nro. 11-009 del 29 de noviembre de 2000.

A medida que avanza la demanda educativa el Instituto propone nuevas tecnologías, es así que con Acuerdo Nro. 160 del 17 de noviembre de 2003, la Dirección Ejecutiva del Consejo Nacional de Educación Superior (CONESUP) otorga licencia de funcionamiento en la carrera de:

1. Diseño Gráfico y Publicidad.

Para que conceda títulos de Técnico Superior con 122 créditos de estudios y a nivel Tecnológico con 185 créditos de estudios.

Finalmente, con Acuerdo Nro. 351 del 23 de noviembre de 2006, el Consejo Nacional de Educación Superior (CONESUP) acuerda otorgar licencia de funcionamiento para las tecnologías en las carreras de:

- 1. Gastronomía
- 2. Gestión Ambiental
- 3. Electrónica, y;
- 4. Administración Turística.

Otorgando los títulos de Tecnólogo en las carreras autorizadas, previo el cumplimiento de 185 créditos de estudio.

Posteriormente y a partir de la creación del Consejo de Educación Superior (CES) en el año 2008, el Tecnológico Sudamericano se somete a los mandatos de tal organismo y además de la Secretaría Nacional de Educación Superior, Ciencia y Tecnología (SENESCYT), del Consejo Evaluación, Acreditación y Aseguramiento de la Calidad de la Educación Superior (CEAACES); así como de sus organismos anexos.

Posterior al proceso de evaluación y acreditación dispuesto por el CEAACES; y, con Resolución Nro. 405-CEAACES-SE-12-2106, de fecha 18 de mayo del 2016 se otorga al Instituto Tecnológico Superior Sudamericano la categoría de "Acreditado" con una calificación del 91% de eficiencia.

Actualmente las autoridades del Instituto Tecnológico Superior Sudamericano se encuentran laborando en el proyecto de rediseño curricular de sus carreras con el fin de que se ajusten a las necesidades del mercado laboral y aporten al cambio de la Matriz Productiva de la Zona 7 y del Ecuador.

## **8.1.2. Misión, visión y valores**

Desde sus inicios la MISIÓN y VISIÓN, han sido el norte de esta institución y que detallamos a continuación:

- **8.1.2.1. Misión:** "Formar gente de talento con calidad humana, académica, basada en principios y valores, cultivando pensamiento crítico, reflexivo e investigativo, para que comprendan que la vida es la búsqueda de un permanente aprendizaje"
- 8.1.2.2. **Visión:** "Ser el mejor Instituto Tecnológico del país, con una proyección internacional para entregar a la sociedad, hombres íntegros, profesionales excelentes, líderes en todos los campos, con espíritu emprendedor, con libertad de pensamiento y acción"
- 8.1.2.3.**Valores:** Libertad, Responsabilidad, Disciplina, Constancia y estudio.

#### **8.1.3. Referentes académicos**

<span id="page-28-0"></span>Todas las metas y objetivos de trabajo que desarrolla el Instituto Tecnológico Sudamericano se van cristalizando gracias al trabajo de un equipo humano: autoridades, planta administrativa, catedráticos, padres de familia y estudiantes; que día a día contribuyen con su experiencia y fuerte motivación de pro actividad para lograr las metas institucionales y personales en beneficio del desarrollo socio cultural y económico de la provincia y del país. Con todo este aporte mancomunado la familia sudamericana hace honor a su slogan "gente de talento hace gente de talento".

Actualmente la Mgs. Ana Marcela Cordero Clavijo, es la Rectora titular; Ing. Patricio Villamarín coronel. - Vicerrector Académico.

El sistema de estudio en esta Institución es por semestre, por lo tanto, en cada semestre existe un incremento de estudiantes, el incremento es de un 10% al 15% esto es desde el 2005. Por lo general los estudiantes provienen especialmente del cantón Loja, pero también tenemos estudiantes de la provincia de Loja como: Cariamanga, Macará, Amaluza, Zumba, zapotillo, Catacocha y de otras provincias como: El Oro (Machala), Zamora, la cobertura académica es para personas que residen en la Zona 7 del país.

## **8.1.4. Políticas institucionales**

- <span id="page-28-1"></span>• Las políticas institucionales del Tecnológico Sudamericano atienden a ejes básicos contenidos en el proceso de mejoramiento de la calidad de la educación superior en el Ecuador.
- Esmero en la atención al estudiante: antes, durante y después de su preparación tecnológica puesto que él es el protagonista del progreso individual y colectivo de la sociedad.
- Preparación continua y eficiente de los docentes; así como definición de políticas contractuales y salariales que le otorguen estabilidad y por ende le faciliten dedicación de tiempo de calidad para atender su rol de educador.
- Asertividad en la gestión académica mediante un adecuado estudio y análisis de la realidad económica, productiva y tecnología del sur del país para la propuesta de carreras que generen solución a los problemas.
- Atención prioritaria al soporte académico con relevancia a la infraestructura y a la tecnología que permitan que docentes y alumnos disfruten de los procesos enseñanza – aprendizaje.
- Fomento de la investigación formativa como medio para determinar problemas sociales y proyectos que propongan soluciones a los mismos.
- Trabajo efectivo en la administración y gestión de la institución enmarcado en lo contenido en las leyes y reglamentos que rigen en el país en lo concerniente a educación y a otros ámbitos legales que le competen.
- Desarrollo de proyectos de vinculación con la colectividad y preservación del medio ambiente; como compromiso de la búsqueda de mejores formas de vida para sectores vulnerables y ambientales.

## **8.1.5. Objetivos institucionales**

<span id="page-29-0"></span>Los objetivos del Tecnológico Sudamericano tienen estrecha y lógica relación con las políticas institucionales, ellos enfatizan en las estrategias y mecanismos pertinentes:

- Atender los requerimientos, necesidades, actitudes y aptitudes del estudiante mediante la aplicación de procesos de enseñanza – aprendizaje en apego estricto a la pedagogía, didáctica y psicología que dé lugar a generar gente de talento.
- Seleccionar, capacitar, actualizar y motivar a los docentes para que su labor llegue hacia el estudiante; por medio de la fijación legal y justa de políticas contractuales.
- Determinar procesos asertivos en cuanto a la gestión académica en donde se descarte la improvisación, los intereses personales frente a la propuesta de nuevas carreras, así como de sus contenidos curriculares.
- Adecuar y adquirir periódicamente infraestructura física y equipos tecnológicos en versiones actualizadas de manera que el estudiante domine las TIC'S que le sean de utilidad en el sector productivo.
- Priorizar la investigación y estudio de mercados; por parte de docentes y estudiantes aplicando métodos y técnicas científicamente comprobados que permitan generar trabajo y productividad.
- Planear, organizar, ejecutar y evaluar la administración y gestión institucional en el marco legal que rige para el Ecuador y para la educación superior en particular, de manera que su gestión sea el pilar fundamental para logar la misión y visión.
- Diseñar proyectos de vinculación con la colectividad y de preservación del medio ambiente partiendo del análisis de la realidad de sectores vulnerables y en riesgo de manera que el Tecnológico Sudamericano se inmiscuya con pertinencia social.

# **8.1.6. Estructura del modelo educativo y pedagógico del instituto tecnológico superior sudamericano**

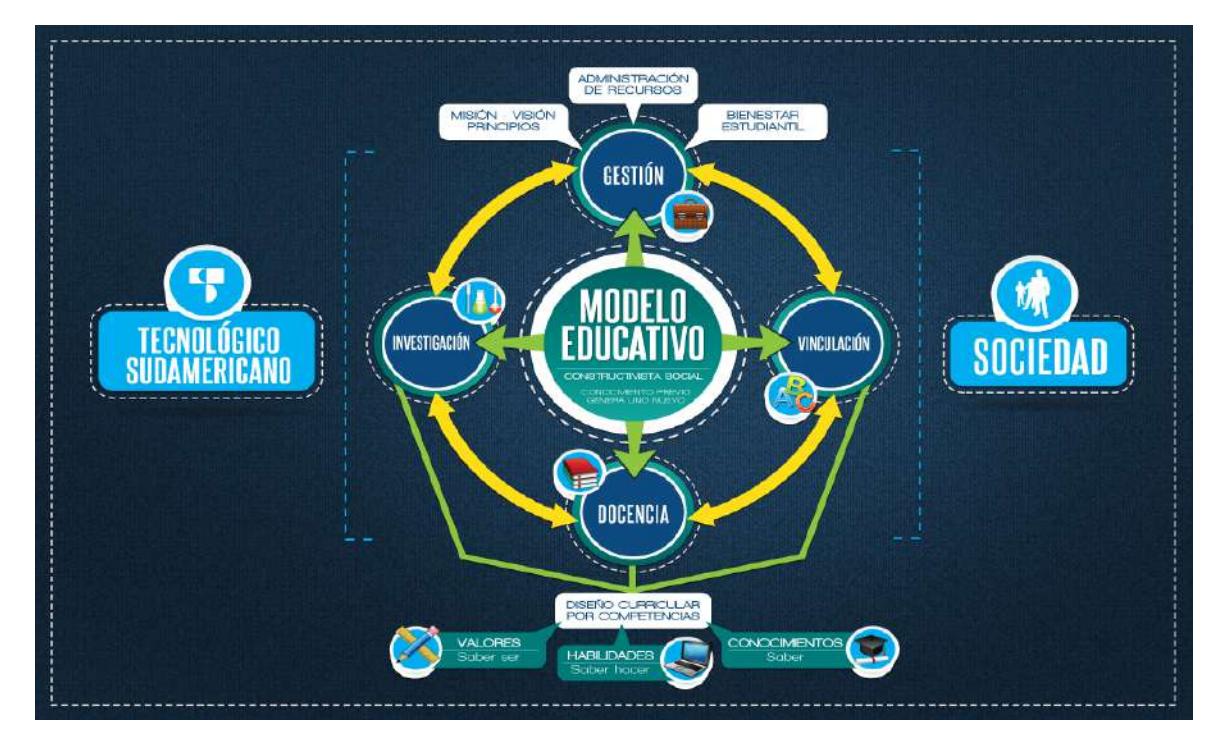

# *Ilustración 1 Estructura del modelo Educativo*

Imagen tomada de: https://tecnologicosudamericano.edu.ec/

# **8.1.7. Plan estratégico de desarrollo**

<span id="page-31-0"></span>El Instituto Tecnológico Superior Sudamericano cuenta con un plan de desarrollo y crecimiento institucional trazado desde el 2016 al 2020; el cual enfoca puntos centrales de atención:

- Optimización de la gestión administrativa
- Optimización de recursos económicos
- Excelencia y carrera docente
- Desarrollo de investigación a través de su modelo educativo que implica proyectos y productos integradores para que el alumno desarrolle: el saber ser, el saber y el saber hacer.
- Ejecución de programas de vinculación con la colectividad.
- Velar en todo momento por el bienestar estudiantil a través de: seguro estudiantil, programas de becas, programas de créditos educativos internos, impulso académico y curricular
- Utilizar la TIC`S como herramienta prioritaria para el avance tecnológico
- Automatizar sistemas para operativizar y agilizar procedimientos
- Adquirir equipo, mobiliario, insumos, herramientas, modernizar laboratorios a fin de que los estudiantes obtengan un aprendizaje significativo
- Rendir cuentas a los organismos de control como CES, SENESCYT, CEAACES, SNIESE, SEGURO SOCIAL, SRI, Ministerio de Relaciones Laborales; CONADIS, docentes, estudiantes, padres de familia y la sociedad en general
- Adquirir el terreno para la edificación de un edificio propio y moderno hasta finales del año dos mil quince.

La presente información es obtenida de los archivos originales que reposan en esta dependencia (Instituto Superior Tecnologico Sudamericano, 2013).

Tlga. Carla Sabrina Benítez Torres

SECRETARIA DEL INSTITUTO SUDAMERICANO

#### **8.2.Marco conceptual**

## **8.2.1. CERVEZA ARTESANAL**

#### **8.2.1.1. Definición**

La cerveza artesanal es aquella que tiene receta propia, diseñada por cada productor que busca darle un toque distinto y personal al producto.

Según Tovar (s.f.) la cerveza artesanal "No contiene elementos artificiales, ni en el proceso ni en los ingredientes, el fermentado es natural y los sabores son el resultado de la mezcla de agua, malta, lúpulo y levadura; adicionalmente contiene frutas, especias y hierbas que, unidas a la técnica del maestro cervecero, darán un sabor y un aroma único y especial a esa cerveza"

<https://www.cervezaartesanalmexicana.mx/que-es-la-cerveza-artesanal/>

# **8.2.1.2. Contexto Histórico**

*Ilustración 2 Origen de la Cerveza*

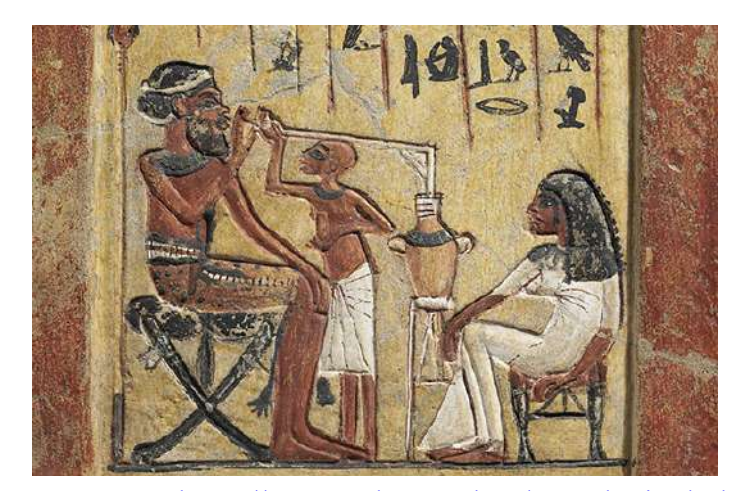

**Imagen tomada de:** [https://www.cultura.gob.ar/cronologia-de-la-cerveza\\_7973/](https://www.cultura.gob.ar/cronologia-de-la-cerveza_7973/)

El origen de la cerveza data aproximadamente hace 4 mil años A.C, en Mesopotamia. Según docentes de la facultad de Ciencias de la Universidad Argentina de la Empresa (UADE): **"**La evidencia más antigua es una tablilla en la que se observan varias personas tomando cerveza de un mismo recipiente." Lo que explica que su elaboración se realiza en una tabla de arcilla y el por qué actualmente se prepara de esa manera.

El 2 de agosto se celebra el Día Internacional de la Cerveza desde 2007, esto surgió en un bar de Santa Cruz, en California por un grupo de amigos que estaban bebiendo, tuvo tanta acogida que esta celebración se hiso masivo por todo el mundo.

# **8.2.1.3. Materias Primas**

# **8.2.1.3.1. Cebada**

*Ilustración 3 Cebada*

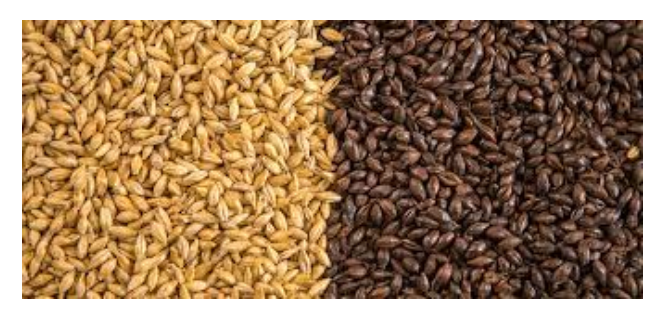

# **Imagen tomada de:** <https://cervecerosdemexico.com/wp-content/uploads/2018/05/Malta-de-Cebada1.jpg>

La cebada malteada o malta es el principal ingrediente para la producción de la cerveza, da un olor y sabor característico y además pues contribuye con azúcares y carbohidratos para la fermentación.

<span id="page-34-0"></span>**8.2.1.3.2. Agua**

*Ilustración 4 Agua* 

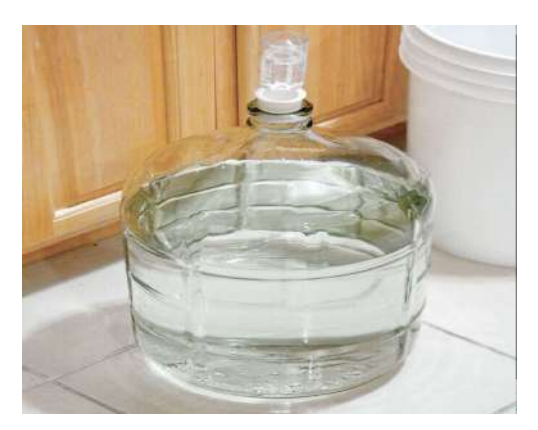

#### **Imagen tomada de:**

https://www.cerveza-artesanal.co/wp-content/uploads/2017/04/uso-agua-cerveza-1.jpg

Es uno de los ingredientes que más abunda en la cerveza, el agua que se utiliza deber ser pura, potable, libre de sabores y olores, sin exceso de sales y libre de materia orgánica. Es importante tener en cuenta esto ya que el agua determina la naturaleza básica de la cerveza.

## <span id="page-35-0"></span>**8.2.1.3.3. Lúpulo**

## *Ilustración 5 Lúpulo*

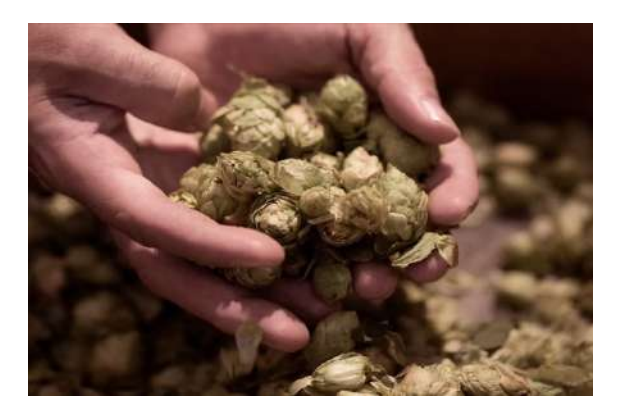

**Imagen tomada de:** https://ambar.com/wp-content/uploads/2019/04/lupulo.jpg

Para la elaboración solo se utilizan las flores femeninas del lúpulo antes de su fecundación, ya que estás contienen la lupulina que da el sabor amargo, el aroma y contribuyen a la formación de espuma y a la conservación de la cerveza.

# <span id="page-35-1"></span>**8.2.1.3.4. Levadura**

*Ilustración 6 Levadura* 

#### **Imagen tomada de:**

[https://www.cuerpomente.com/medio/2019/07/03/levadura-de](https://www.cuerpomente.com/medio/2019/07/03/levadura-de-) cerveza\_82e58333\_1280x720.jpg

La levadura es la sustancia básica en la fermentación de la cerveza, pues transforma los azúcares en CO2 y alcohol etílico. Dependiendo de la temperatura a la que se realiza el proceso y la cantidad de levadura dominante que se obtienen cervezas de alta fermentación. En parte es gracias a este ingrediente que se genera la espuma y burbujas de una buena cerveza.
## **8.2.1.4. Proceso de Elaboración**

## **8.2.1.4.1. Macerado**

## *Ilustración 7 Proceso de Macerado*

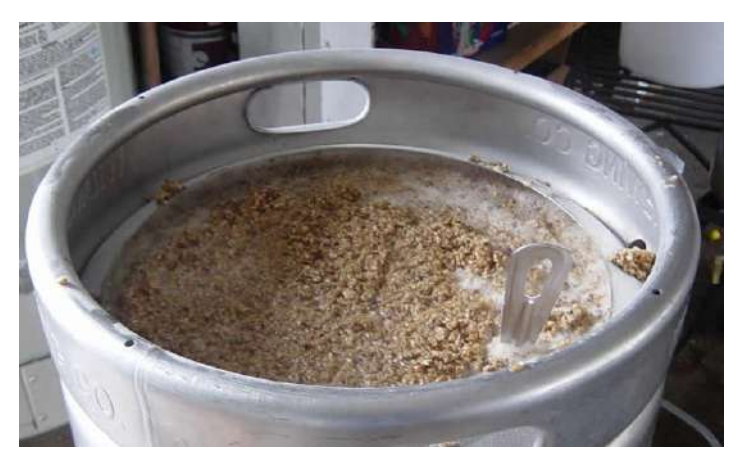

#### **Imagen tomada de:**

https://www.google.com/url?sa=i&url=https%3A%2F%2Fconcep todefinicion.de%2Fmaceracion%2F&psig=AOvVaw3RdKIvDvza mnfErMSPFaVj&ust=1623732355357000&source=images&cd=v fe&ved=0CAIQjRxqFwoTCKCT1cOolvECFQAAAAAdAAAA ABAD

Este proceso consiste en mezclar la malta molturada y el agua durante un tiempo determinado. Es importante que esto se lleve a cabo en un recipiente que impida las pérdidas de calor, ya que la temperatura juega un papel fundamental para el resultado final de nuestra cerveza.

El objetivo de este proceso es convertir los azúcares no fermentables en azúcares sencillos que si se pueden fermentar por las levaduras.

## **8.2.1.4.2. Cocción**

*Ilustración 8 Proceso de cocción*

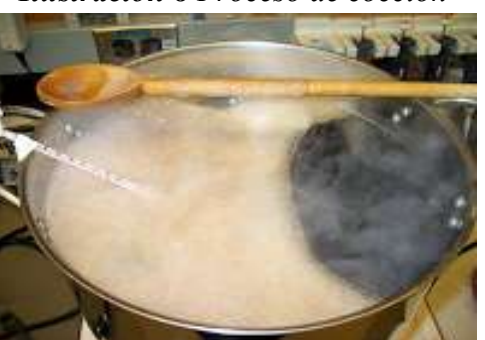

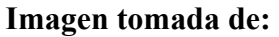

[https://sites.google.com/site/cervezasanthalas/\\_/rsrc/13324404844](https://sites.google.com/site/cervezasanthalas/_/rsrc/1332440484412/el-proceso/hervor/ESB_th_10.jpg?height=150&width=200) [12/el-proceso/hervor/ESB\\_th\\_10.jpg?height=150&width=200](https://sites.google.com/site/cervezasanthalas/_/rsrc/1332440484412/el-proceso/hervor/ESB_th_10.jpg?height=150&width=200)

Primero se pone a hervir el mosto, una vez suceda esto se des espuma y se empieza a contralar 90 min en donde se agrega y se procede a hervir el lúpulo para aportarle el amargor al mosto, en este proceso con ayuda de un colador se eliminan proteínas y partículas que ensuciarían la cerveza y a la vez se esteriliza el fermentador.

El fin de la cocción es dar amargor y aroma hirviendo el lúpulo.

## **8.2.1.4.3. Enfriado**

*Ilustración 9 Proceso de enfriamiento*

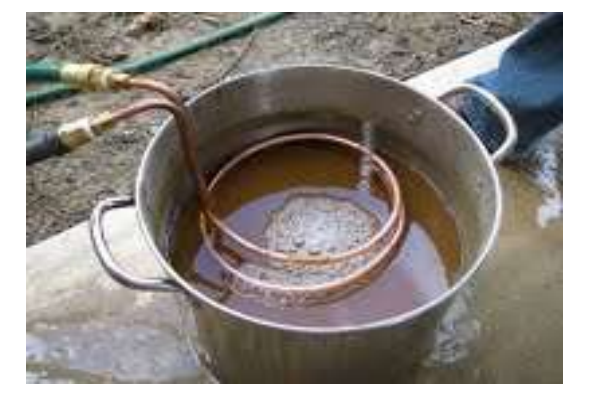

**Imagen tomada de:<https://bit.ly/3lzVUje>**

El objetivo de esta etapa es enfriar el mosto a una temperatura de 25 a 30 ºC, para que nos permita añadir la levadura.

Este proceso es fundamental ya que permite tener un efecto de pasteurización eliminando bacterias del mosto. Es importante que en este punto todos los instrumentos estén debidamente esterilizados.

## 8.2.1.4.4. **Fermentación**

*Ilustración 10 Proceso de fermentación*

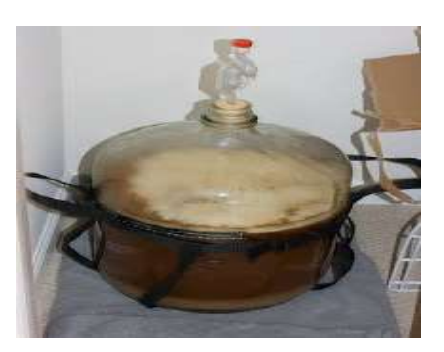

## **Imagen tomada de:**

https://sites.google.com/site/cervezasanthalas/\_/rsrc/1332440819846/elproceso/fermentacion/14\_fermenting.jpg?height=320&width=213

### **9. Diseño Metodológico**

#### **9.1.Métodos de investigación**

#### **9.1.1. Método hermenéutico.**

Hans Georg Gadamer (1960) afirma:

Que la hermenéutica filosófica es el arte del entendimiento que consiste en reconocer como principio supremo el dejar abierto el diálogo. Se orienta a la comprensión, que consiste ante todo en que uno puede considerar y reconsiderar lo que piensa su interlocutor, aunque no esté de acuerdo con él o ella. Es un saber peculiar lo mucho que queda por decir cuando algo se dice.

La pretensión de Gadamer es integrar el progreso de la ciencia y el del pensamiento en una concepción unitaria de la experiencia del mundo que se fundamenta en un lenguaje común. Su intención se orienta a comprender las condiciones de la solidaridad humana. Su punto de partida es la experiencia de la finitud de la comprensión, que se desprende del ser humano. La insistencia en el método no nos lleva a la verdad. La filosofía es más que saber verdades. Al tratar de establecer los límites de la ciencia y de sus pretensiones de objetividad, la hermenéutica como experiencia deja abierta la puerta a una manifestación del ser, por encima de los límites evidentes del contexto inmediato (Aguilar, 2004).

Aplicando el método hermenéutico el cual ayuda a formar un análisis completo de diferentes medios bibliográficos, logrando tener un pensamiento más claro en procesos de fabricación de cerveza artesanal. Siguiendo con la selección y adquisición de los componentes electrónicos, analizando cada uno de ellos para ser aplicados en la automatización de los procesos como son maceración y fermentación.

#### **9.1.2. Método fenomenológico.**

Merleau Ponty (1962) afirma:

Que la fenomenología se la define como el estudio de las esencias y los problemas y considera que no se puede comprender al hombre y al mundo sino a partir de su factibilidad. La considera como el intento de hacer una descripción directa de nuestra experiencia de vida tal cual es, y sin ninguna consideración de su génesis psicológica y de las explicaciones causales que el historiador o sociólogo pueden dar.

 La fenomenología consiste en el estudio de los fenómenos o experiencias tal como se presentan y la manera en que se vive por las personas, esto lo vuelve importante e ideal para investigar; ya que releja una filosofía y un paradigma y con ello nos ofrece una enorme serie de posibilidades para indagar la conducta humana (Solano, 2006).

Aplicando el método fenomenológico se logró entender y evidenciar que las personas no hacen uso de sistemas de automatización en procesos de fabricación de cerveza artesanal ya que la tecnología ha evolucionado rápidamente que algunas personas aún no tienen conocimiento de en automatización, por lo que se pretende diseñar un dispositivo que pueda adaptarse a los procesos que llevan en la fabricación de cerveza artesanal.

#### **9.1.3. Método práctico proyectual.**

Según Gui Bonsiepe (1975) afirma que "El método de proyección, se base en la planificación de las actividades, dividiendo el problema en sub problemas jerarquizados, organizadamente para captar información de forma objetiva y no intuitiva"

El método práctico proyectual, consiste en la implementación de un sistema electrónico capaz de ayudar a las personas a realizar los procesos de fabricación de cerveza artesanal, que permite monitorear y analizar las pruebas de campo respectivas donde se verificara el funcionamiento del sistema electrónico implementado, confirmando que cumpla los objetivos planteados y proceso adecuado del mismo.

#### **9.2.Técnicas de investigación**

#### **9.2.1. Investigación documental.**

La investigación documental se la pueda considerar, como una serie de métodos y técnicas de búsqueda, procesamiento y almacenamiento de la información contenida en documentos y la presentación sistemática, coherente y suficientemente argumentada de nueva información en un documento científico, de este modo, no debe entenderse ni agotarse la investigación documental como la simple búsqueda de documentos relativos a un tema (Tancara, 1993).

Esta técnica se utiliza para recopilar y seleccionar información precisa de diferentes fuentes digitales, para desarrollar el sistema electrónico, además para seleccionar de manera correcta los diferentes materiales a emplearse en el desarrollo del proyecto.

### **9.2.2. Observación.**

La observación es la forma sistematizada y lógica para el registro visual y verificable de lo que se pretende conocer, es decir, es captar de la manera más objetiva posible, lo que ocurre en el mundo real, ya sea para describirlo, analizarlo o explicarlo desde una perspectiva científica (Campos & Martínez, 2012).

Se utiliza esta técnica aplicando la observación directa en el campo de investigación para tomar notas, recoger datos relevantes y sobre todo verificar el comportamiento de la persona ante la producción de cerveza artesanal.

#### **9.2.3. Prueba y error.**

Se trata de un proceso continuo cuyos resultados van mejorando con las sucesivas experimentales, el ser conscientes de esta realidad inevitable puede eliminar expectativas inalcanzables, en todo proceso de experimentación en el que existe la posibilidad de errar hay riesgo de que el error sea importante, pero al final el análisis de resultados es un elemento clave de la prueba y error (Ortiz, 2017).

Se utiliza la técnica de prueba y error para realizar las conexiones electrónicas y programación. Para realizar la programación se necesita amplios conocimientos en automatización y buena habilidad en el manejo de componentes electrónicos, obteniendo conexiones y programación idóneas al momento de realizar las pruebas respectivas del sistema. Esto se comprobará a través de la interacción del sistema y una persona en sus pruebas de campo.

#### **10. Propuesta de acción**

#### **10.1. Selección de materiales**

#### **10.1.1. Sensor temperatura pt100**

Es un tipo específico de detector de temperatura RTD (detector de temperatura por resistencia). La característica más importante de los elementos Pt100 es que están fabricados con platino con una resistencia eléctrica de 100 ohmios a una temperatura de 0 °C.

Se usó este tipo de sensor para monitorear la temperatura durante el proceso de maceración los cuales son interpretados por la Raspbery para activar el motor del agitador

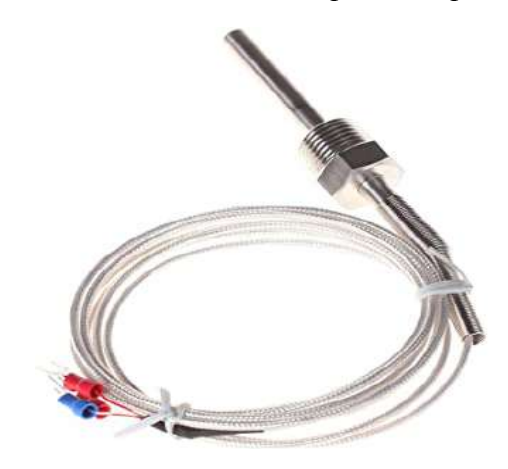

*Ilustración 11 Sensor temperatura pt100*

#### **Imagen tomada de:**

[https://images-na.ssl-images](https://images-na.ssl-images-amazon.com/images/I/71AL0H0QljL._AC_SY355_.jpg)amazon.com/images/I/71AL0H0QljL. AC SY355 .jpg

## **10.1.2. Resistencia eléctrica**

Convierten energía eléctrica en calor y soporta temperaturas muy altas (1000º C), tienen como intención transferir energía a un sistema para los fines que persiga un proceso industrial.

Hicimos uso de este tipo de resistencia eléctrica para calentar el líquido en el tanque de macerado.

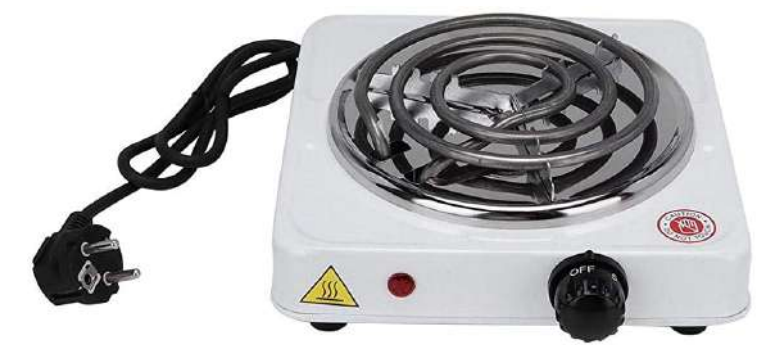

#### **Imagen tomada de:**

https://images-na.ssl-images-amazon.com/images/I/51Z0wenndLL. AC SY450.j

## **10.1.3. Bomba sumergible**

Es una máquina que transforma energía para mover líquidos, este movimiento normalmente es ascendente y constan de un orificio de entrada y otro de salida.

Se uso este tipo de bomba para pasar el líquido del tanque de maceración al de fermentación.

*Ilustración 13 Bomba sumergible*

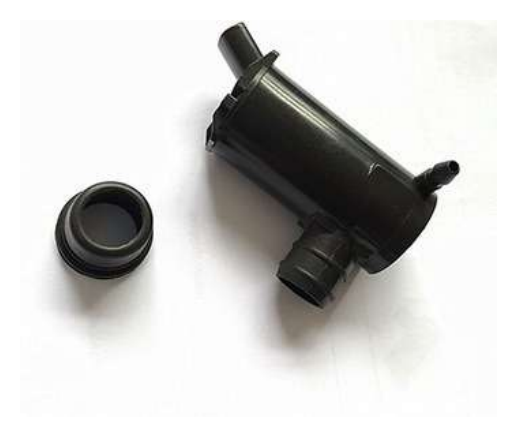

**Imagen tomada de:** <https://bit.ly/3azP7j6>

#### **10.1.4. Pantalla Táctil Capacitiva de 7 Pulgadas, 1024x600 HDMI**

Es un monitor HDMI con pantalla táctil capacitiva y sin controlador. Se ha probado en Raspberry Pi, Beagle bone Black, Windows 10 y Mac Book Pro. Y funciona bien en esas plataformas y realmente es plug and play, todo lo que necesitas hacer es ajustar la resolución (en RaspberryPi).

Esta pantalla se usó para la visualización y manipulación del sistema SCADA por medio del touch hacer interacción entre el usuario y la raspberry pi

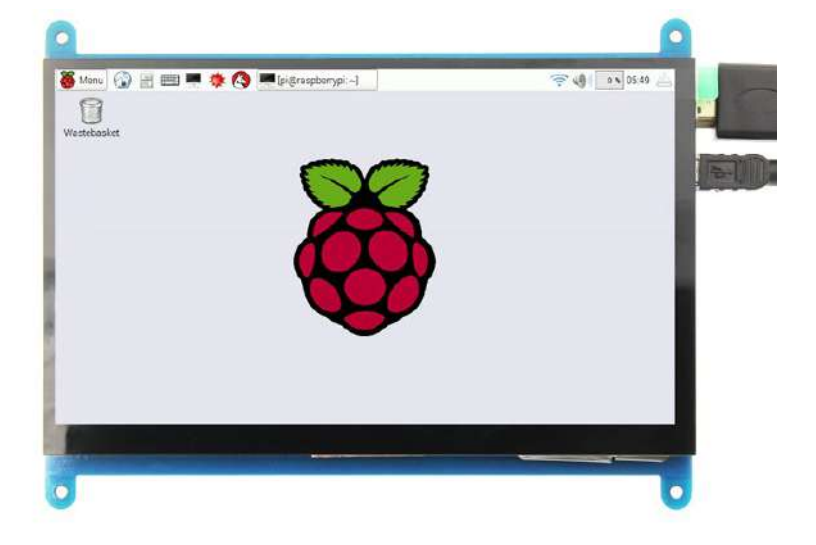

*Ilustración 14 Pantalla táctil 7 pulgadas* 

#### **Imagen tomada de:** <https://bit.ly/3BEVwpe>

## 10.1.5. **Raspberry Pi 3 Modelo B+**

Es un ordenador de placa única (SBC) de bajo costo. Posee la capacidad de funcionar como una computadora personal completa y usarla para navegar por internet, ver vídeos, redactar documentos, programar y jugar. Además, presenta la opción de trabajar de forma similar a un Arduino: permitiendo programar el uso de sus pines GPIO, que incluye también comunicación serial, SPI e I2C. Estas funciones hacen que pueda ser empleado en proyectos de electrónica y robótica interactuando con sensores y actuadores, especialmente útil en aplicaciones con procesamiento de imágenes, vídeo, cámaras y cálculos matemáticos complejos.

Se hizo uso de la raspberry pi 3 B+ para poder montar el programa y corra de la forma más eficiente.

*Ilustración 15 Raspberry py 3B plus*

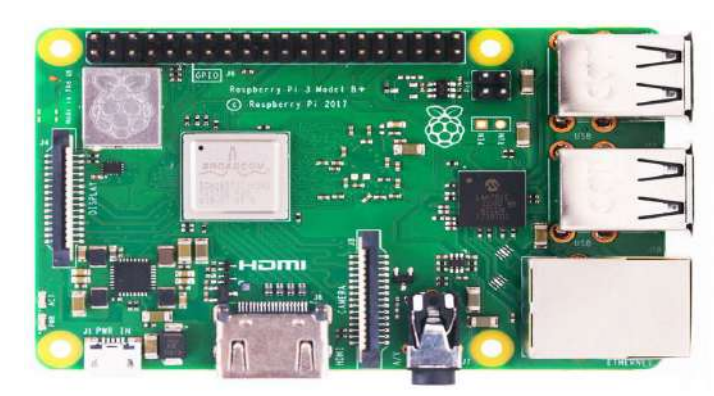

**Imagen tomada de:** <https://bit.ly/3ax3AfR>

## **10.1.6. Modulo Relé**

Es un dispositivo interruptor electrónico que conmuta el paso de la electricidad cuando una pequeña corriente es aplicada en sus terminales de control. Los SSR consisten en un sensor que responde a una entrada apropiada, un interruptor electrónico de estado sólido que conmuta el circuito de carga, y un mecanismo de acoplamiento a partir de la señal de control que activa este interruptor sin partes mecánicas.

Se usó este tipo de relé porque era el más eficiente al momento de controlar con la raspberri pi ya que cuenta con pines de control

## *Ilustración 16 Módulo relé*

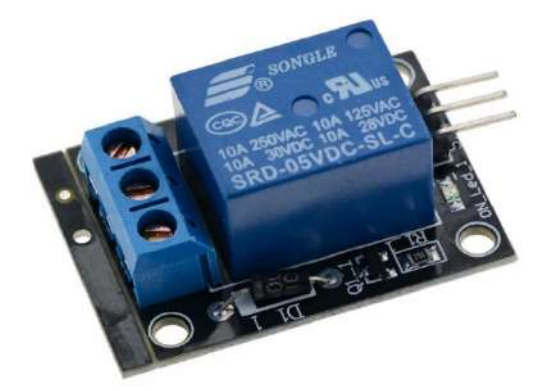

**Imagen tomada de:** <https://bit.ly/3AAkip3>

## **Diodo led.**

Un diodo led es un dispositivo semiconductor que emite luz, su característica principal es convertir en luz la corriente eléctrica de bajo voltaje que atraviesa por su chip.

Se hizo uso de leds para indicar cada proceso de la línea de producción.

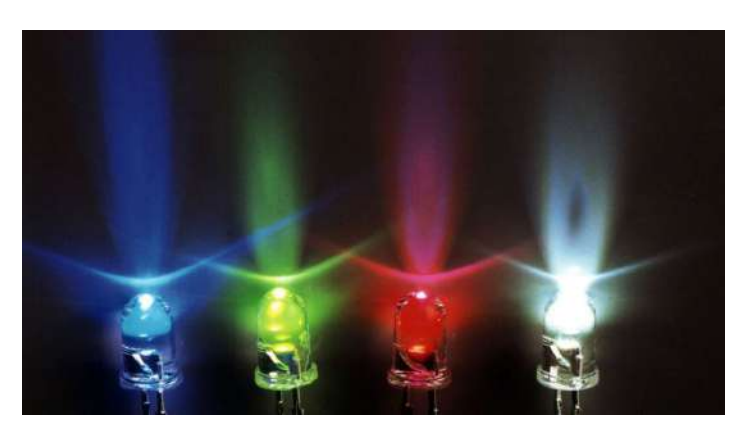

#### *Ilustración 17 Diodo led*

**Imagen tomada de:** <https://www.dw.com/es/led-azul-un-color-perfecto/a-17985100>

## **10.1.7. Sistema Operativo Linux**

Es un sistema operativo de código abierto y desarrollado por una comunidad, para computadoras, servidores, mainframes, dispositivos móviles y dispositivos embebidos. Es compatible con casi todas las principales plataformas informáticas, por lo que es uno de los sistemas operativos más soportados.

Se utilizó este sistema operativo debido a que es más ligero y compatible con la raspberry pi3 plus

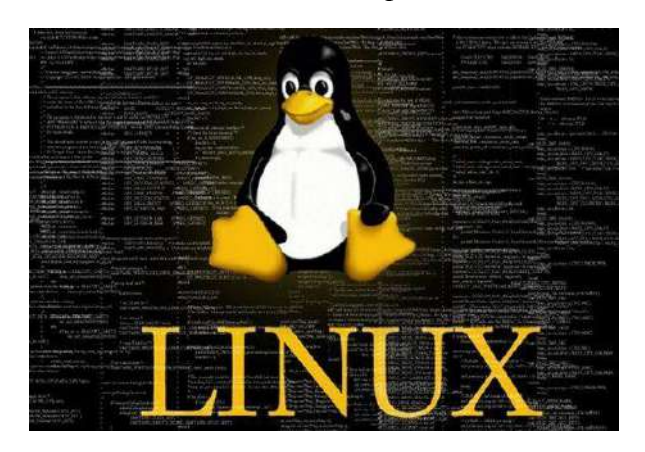

*Ilustración 18 Sistema operativo Linux* 

**Imagen tomada de:** [https://conceptodefinicion.de/wp](https://conceptodefinicion.de/wp-content/uploads/2011/05/linux.jpg)[content/uploads/2011/05/linux.jpg](https://conceptodefinicion.de/wp-content/uploads/2011/05/linux.jpg)

## **10.1.8. Sistema Operativo Raspbian**

Es el sistema operativo recomendado para Raspberry Pi al estar optimizado para su hardware y se basa en una distribución de GNU/Linux llamada Debian.

Usamos este sistema operativo ya que es el principal para dar inicio a la Raspberry pi3

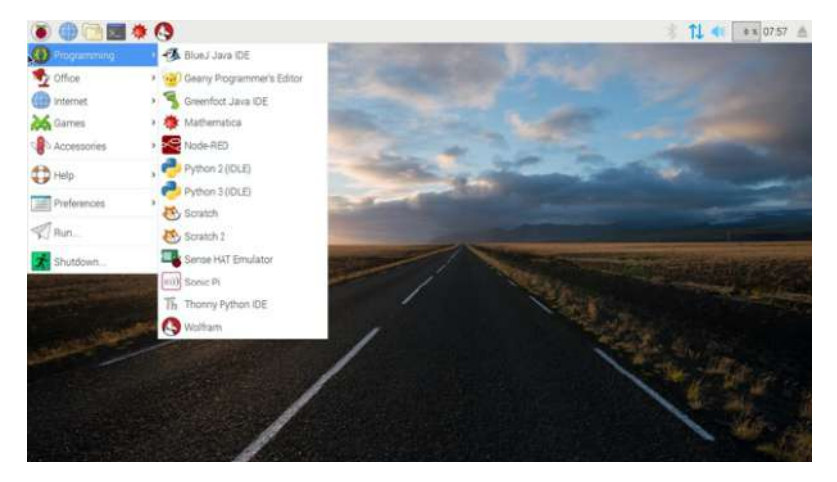

*Ilustración 19 Sistema operativo Raspbian*

## **Imagen tomada de:**

[https://upload.wikimedia.org/wikipedia/commons/c/c5/Raspbian\\_2019.04\\_applicatio](https://upload.wikimedia.org/wikipedia/commons/c/c5/Raspbian_2019.04_application_menu.jpg) [n\\_menu.jpg.](https://upload.wikimedia.org/wikipedia/commons/c/c5/Raspbian_2019.04_application_menu.jpg)

## 10.1.9. **Plataforma de programacion MyOpenlab**

Es un entorno orientado a la simulación y modelado de sistemas físicos, electrónicos y de control con un amplio campo de aplicaciones y está desarrollada en el lenguaje JAVA y por ello resulta portable a distintas plataformas.

Lo usamos para diseñar nuestro sistema Scada, nos permite ejecutar y monitorear cada uno de los procesos que va a realizar.

*Ilustración 20 My OpenLab* 

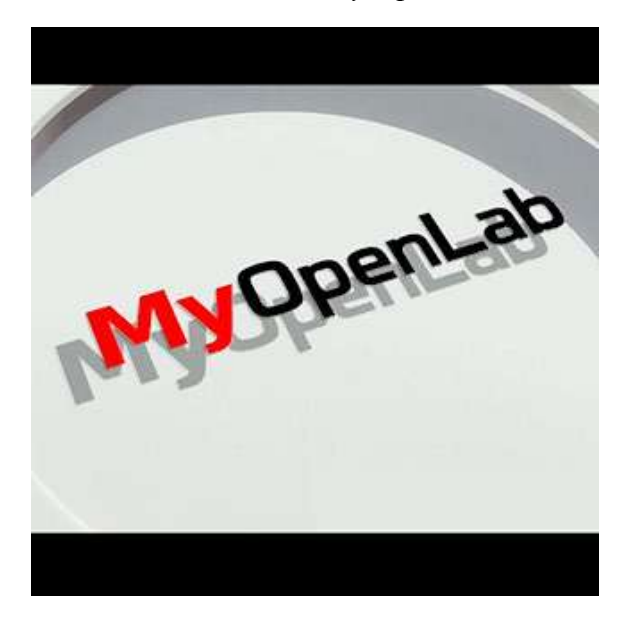

## **Imagen tomada de:**

[https://pbs.twimg.com/profile\\_images/1120719020636950528/M7ZyKVMn\\_400x40](https://pbs.twimg.com/profile_images/1120719020636950528/M7ZyKVMn_400x400.png)  $0.$ png

## **10.1.10. Arduino**

Es una placa de microcontrolador de código abierto basado en el microchip ATmega328P y desarrollado por Arduino.cc. y está equipada con conjuntos de pines digitales y analógicas que pueden conectarse a varias placas de expansión y otros circuitos.

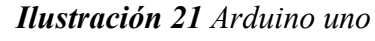

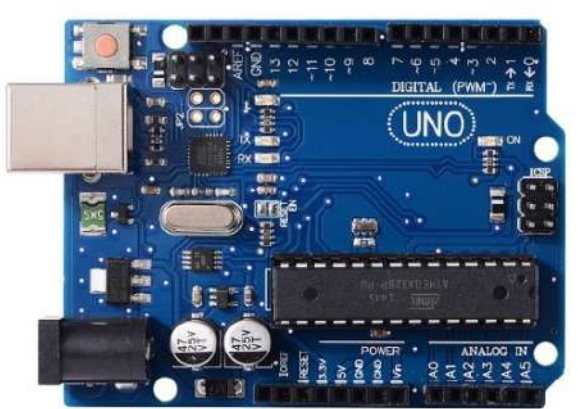

#### **Imagen tomada de:**

<https://www.xataka.com/basics/que-arduino-como-funciona-que-puedes-hacer-uno>

## **10.1.11. Java**

 Java es un lenguaje de programación y una plataforma informática es rápido, seguro y fiable. Desde portátiles hasta centros de datos, consolas para juegos, súper computadoras y teléfonos móviles.

Utilizamos java para poder ejecutar My OpenLab en la Raspberry pi3.

*Ilustración 22 Java*

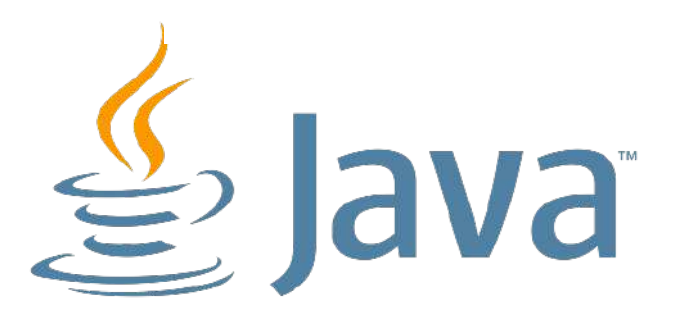

**Imagen tomada de:** 

[https://desarrolloweb.com/storage/tag\\_images/actual/8VxgAXS5vXyI9RIEc](https://desarrolloweb.com/storage/tag_images/actual/8VxgAXS5vXyI9RIEcpWlC3DxAAouJXWNgpOeHxll.png) [pWlC3DxAAouJXWNgpOeHxll.png](https://desarrolloweb.com/storage/tag_images/actual/8VxgAXS5vXyI9RIEcpWlC3DxAAouJXWNgpOeHxll.png)

#### **11. Desarrollo de la propuesta de acción**

Sistema SCADA la investigación inició con el diseño y programación de una interfaz HMI para cervecería artesanal, la cual cumple las funciones de monitorizar y gestionar los procesos de molido, mezclado, maceración, enfriado y fermentación del proceso. En el cual haremos énfasis en los procesos de maceración y fermentación el mismo que está desarrollado en software libre con una metodología de programación orientada a objetos, bajo el entorno de java, lo que brinda la posibilidad de ejecutarse en sistemas operativos tales como Windows y Linux. Este sistema SCADA nos brinda la posibilidad de seleccionar dos tipos diferentes de cerveza artesanal, una ligera y otra dulce, cuyo control de parámetros se basa en temperatura y tiempos de retardo ya están integrados en la programación.

## **11.2. INSTALACIÓN DE MYOPENLAB 3.11 EN RASPBIAN LINUX**

*Ilustración 23 Descargar e instalar Raspbian Jessie en la Raspberry PI 3* 

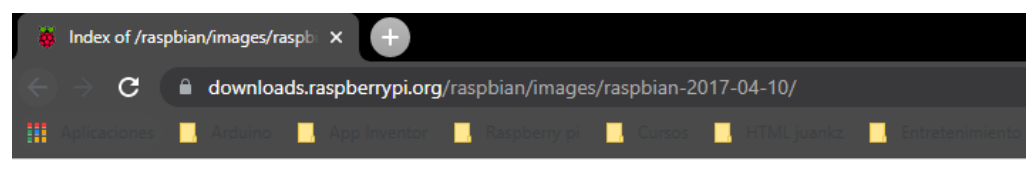

# Index of /raspbian/images/raspbian-2017-04-10

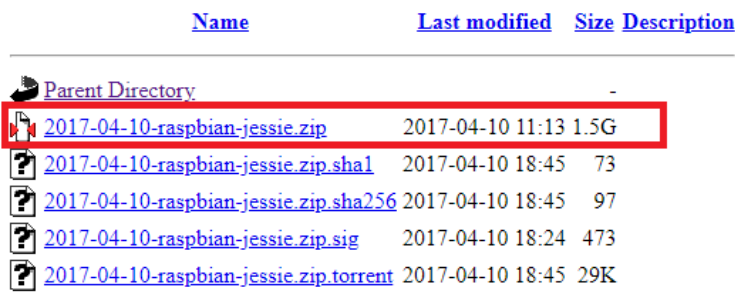

Imagen tomada de: [https://downloads.raspberrypi.org/raspbian/images/raspbian-](https://downloads.raspberrypi.org/raspbian/images/raspbian-2017-04-10/)[2017-04-10/](https://downloads.raspberrypi.org/raspbian/images/raspbian-2017-04-10/)

Una vez descargado el documento debemos descomprimirlo y con la ayuda del Raspberry Pi Imager cargar la imagen del Raspbian en la memoria microsd.

Se aconseja verificar que la memoria se encuentre formateada antes de proceder con la instalación de la imagen ISO del sistema operativo.

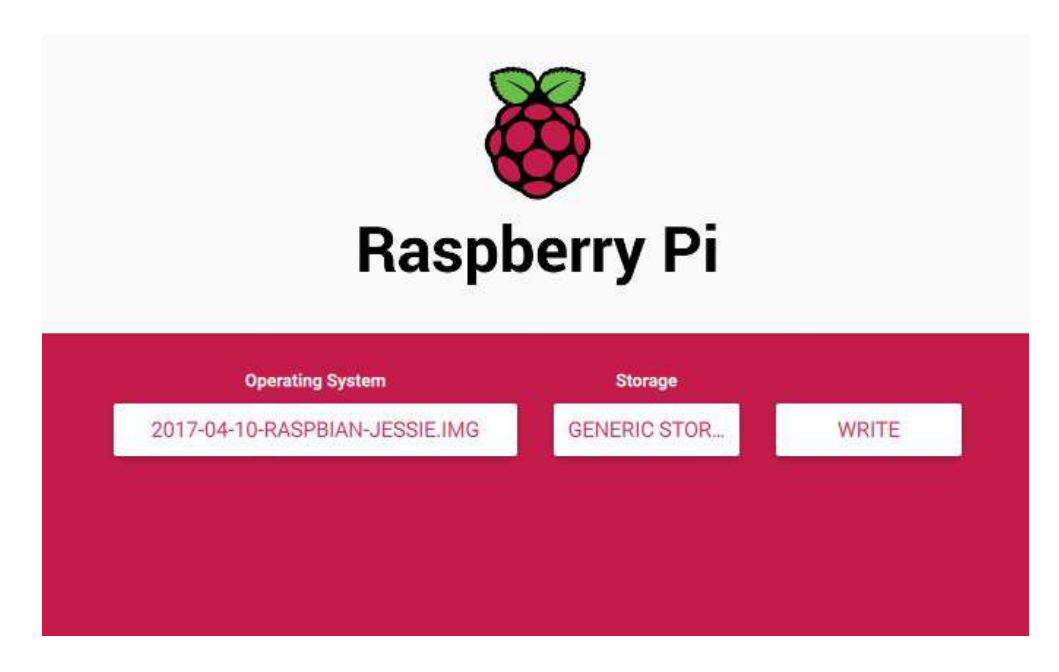

*Ilustración 24 Opciones de instalación del sistema operativo*

## **Imagen tomada de:** <https://bit.ly/3ayEo8M>

Una vez terminado el proceso se coloca la memoria en la Raspberry Pi 3 y se termina el proceso de instalación del Raspbian Jessie.

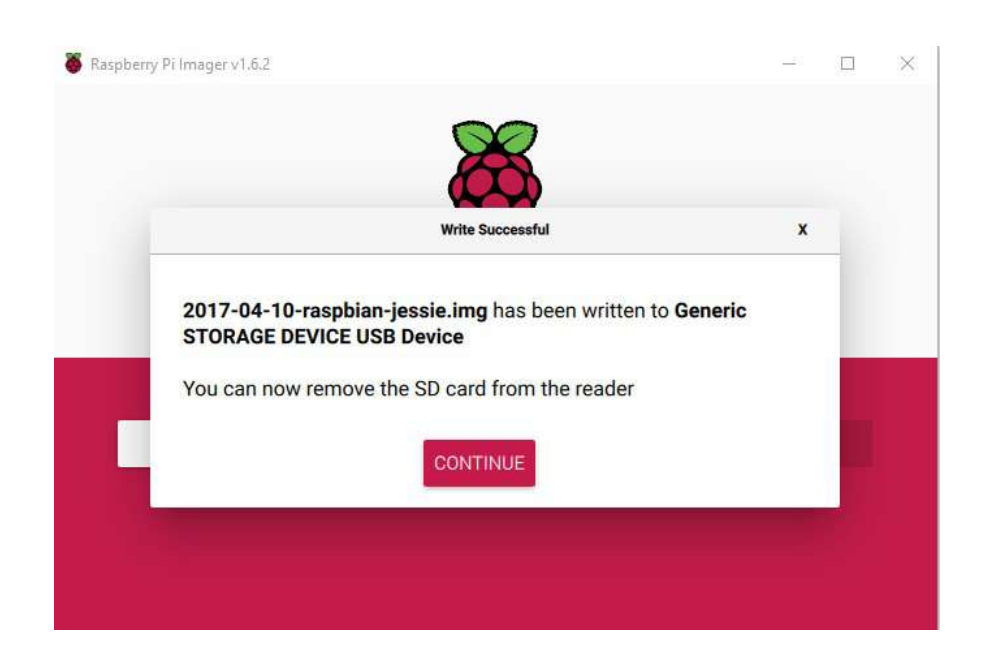

*Ilustración 25 Cargar el sistema operativo en la tarjeta SD*

**Imagen tomada de:** <https://bit.ly/3DFIMzj>

Con ello podemos verificar que la Raspberry ya cuenta con la imagen de Raspbian Jessie utilizada para la instalación de MyOpenLab 3.11Descargar MyOpenLab desde la página oficial

*Ilustración 26 Página oficial de My OpenLab*

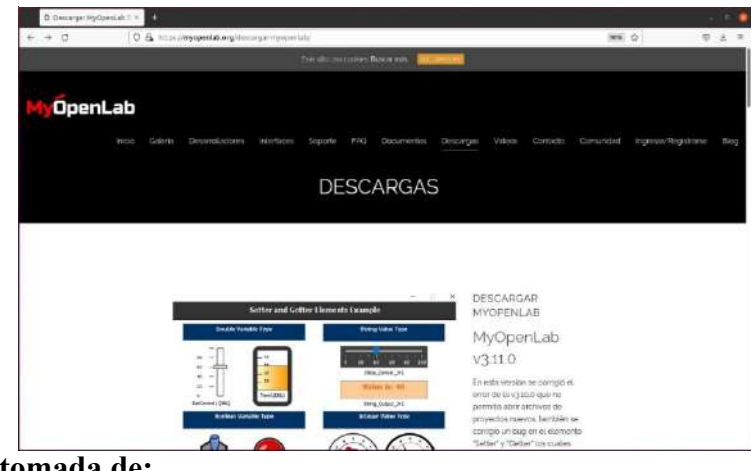

**Imagen tomada de:** 

<https://myopenlab.org/descargar-myopenlab/>

Descargar la versión para Linux

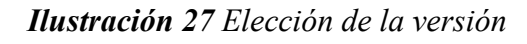

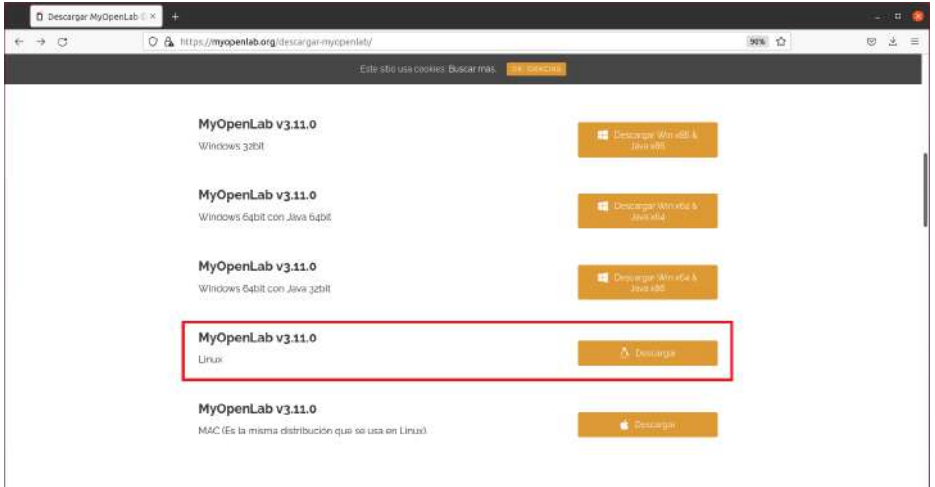

**Imagen tomada de:** captura de pantalla de la pestaña de Google Chrome

Descomprimir el archivo descargado y copiarlo en el destino elegido para ello en Raspbian.

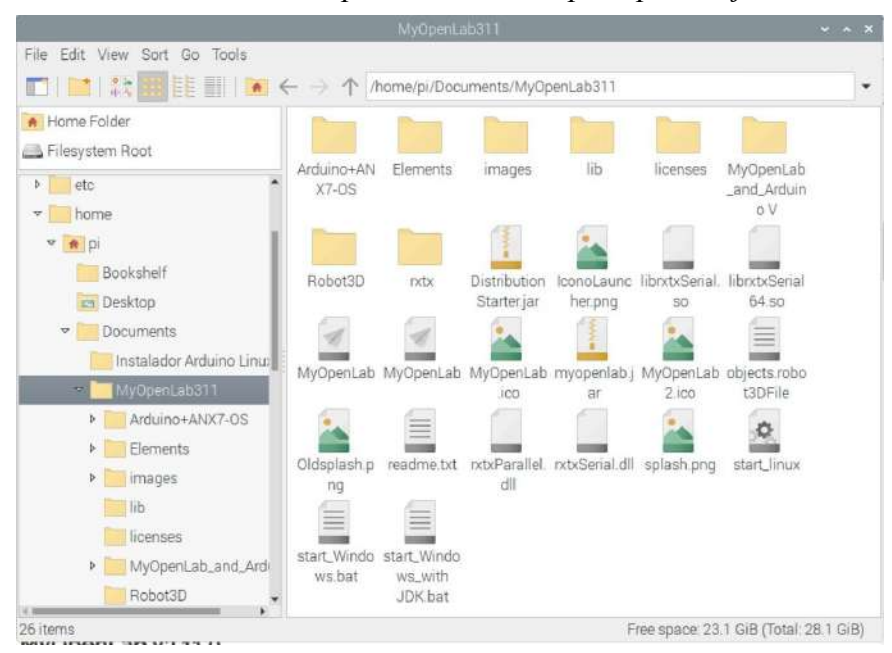

*Ilustración 28 Descomprimir el archivo para poder ejecutarlo*

Explorador de archivos de raspbian Verificar versión de java y cambiar permisos de ejecución (funciona con jdk8)

*Ilustración 29 Modificar los permisos de ejecución de My OpenLab*

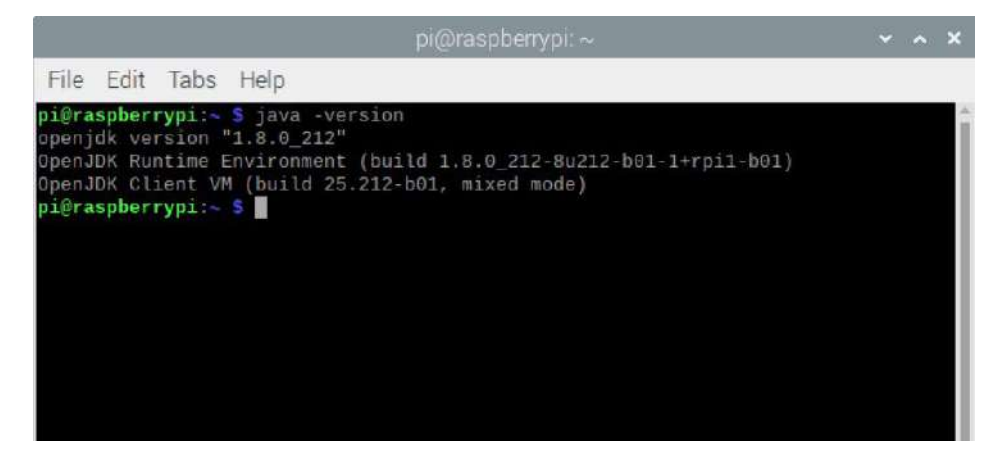

**Imagen tomada de:** consola de comandos de raspberry pi

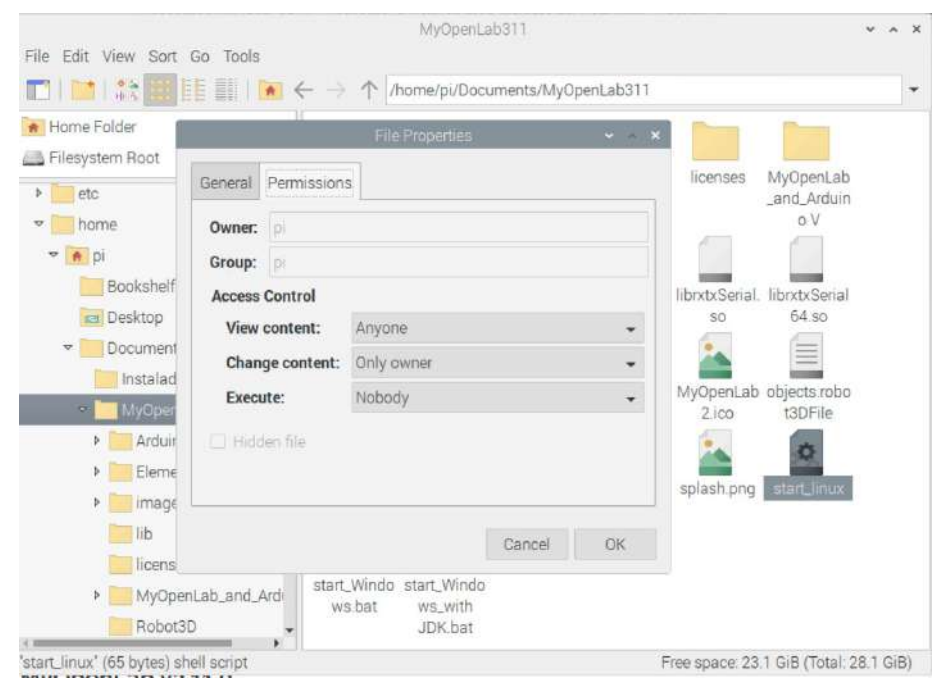

## *Ilustración 30 Editamos las propiedades de ejecución*

**Imagen tomada de:** Explorador de archivos de raspbian

Confirmamos y damos en aceptar (OK)

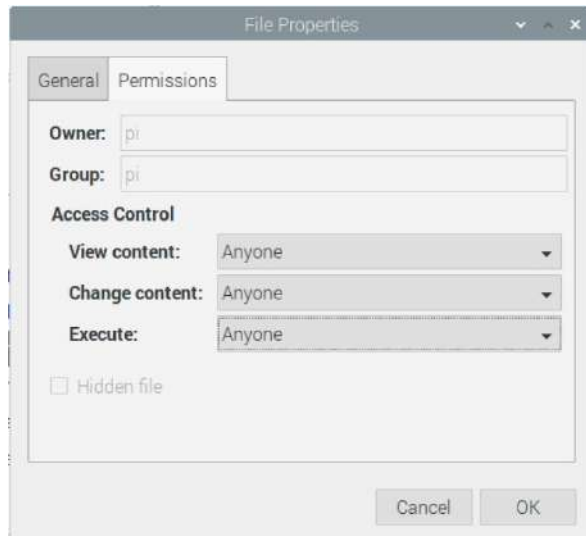

*Ilustración 31 Aceptamos una vez editadas las propiedades*

**Imagen tomada de:** ventana de explorador de archivos de raspbian

Ejecutamos el fichero start\_linux y abrimos con el terminal:

## *Ilustración 32 Ventana para ejecutar MyOpenLab*

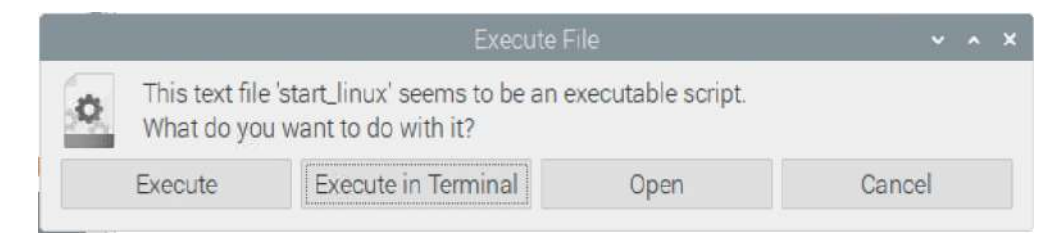

**Imagen tomada de:** opciones de ejecución de my openlab

Procedemos a instalar el myopenlab en la Raspberry Pi 3

*Ilustración 33 Aceptamos términos de licencia*

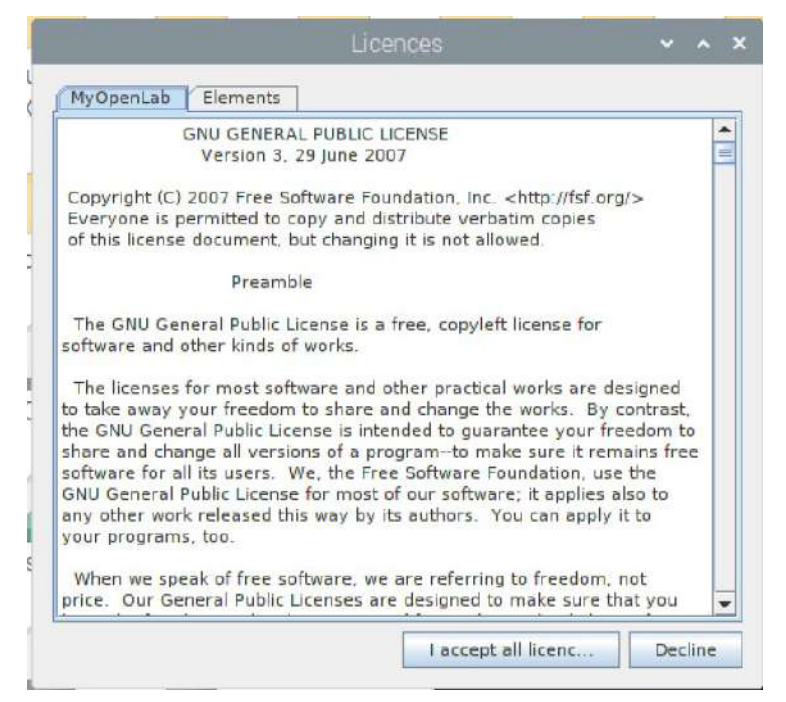

**Imagen tomada de:** ventana del instalador de Myopenlab

Seleccionamos el lenguaje de instalación

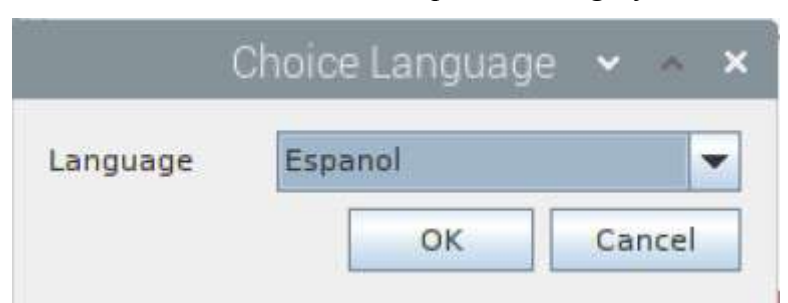

*Ilustración 34 Opción de lenguaje*

**Imagen tomada de:** ventana de opción de lenguaje

Seleccionamos destino para instalación de programa

## *Ilustración 35 Elección de carpeta de destino*

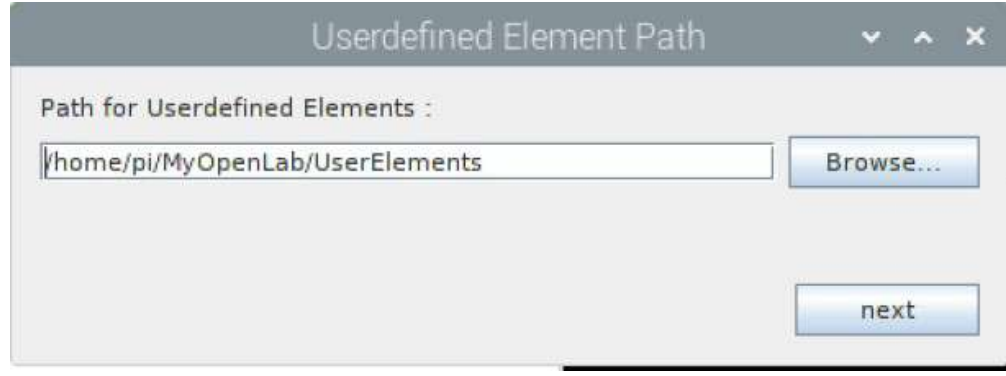

**Imagen tomada de:** ventana de selección de carpeta

Confirmamos que NO deseamos restaurar nada:

*Ilustración 36 Confirmación de no restauración*

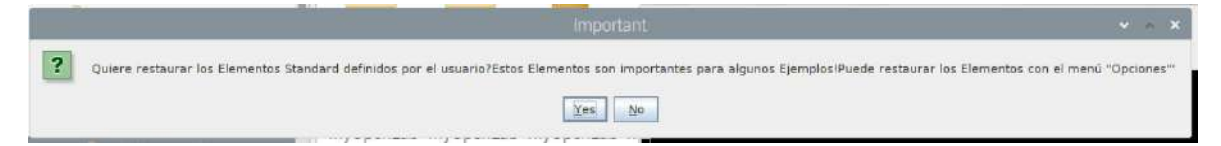

**Imagen tomada de:** ventana de restauración de datos,

instalador de my openlab

Se debe ejecutar el programa si todo se realizó correctamente.

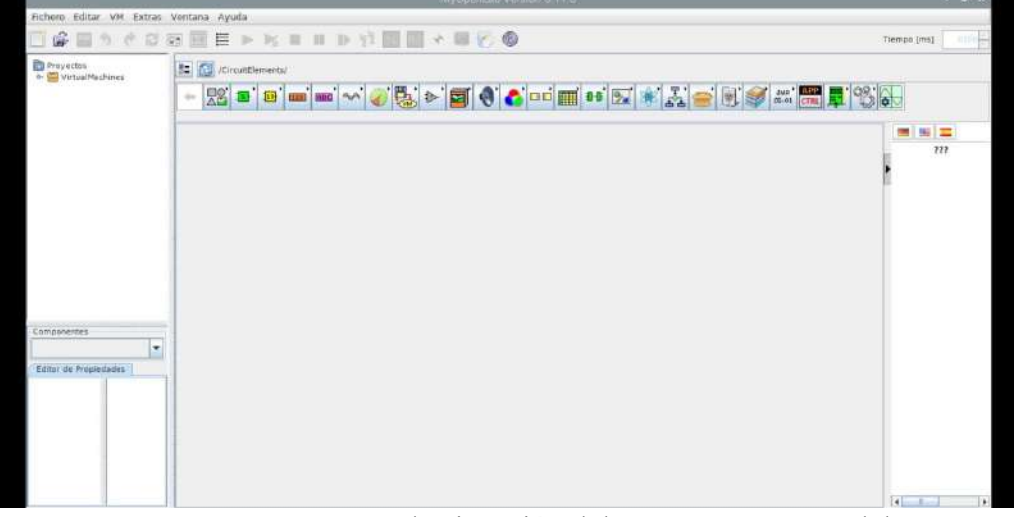

*Ilustración 37 Ejecución automática del programa my openlab*

**Imagen tomada de:** ventana de ejecución del programa my openlab

Cerramos el programa, lo volvemos a iniciar y verificamos que todo funcione correctamente.

## **11.3. Comandos utilizados (instalación alternativa para Arduino)**

cd tar -xf arduino-1.8.15 linuxarm.tar.xzsudo mv arduino-1.8.15 /opt ls /opt sudo /opt/arduino-1.8.15/install.sh exit sudo apt-get update sudo apt-get install Arduino

## **11.4. COMUNICACIÓN ENTRE MYOPENLAB Y ARDUINO**

*Ilustración 38 Ejecución del código (sudo apt-get install librxtx-java)*

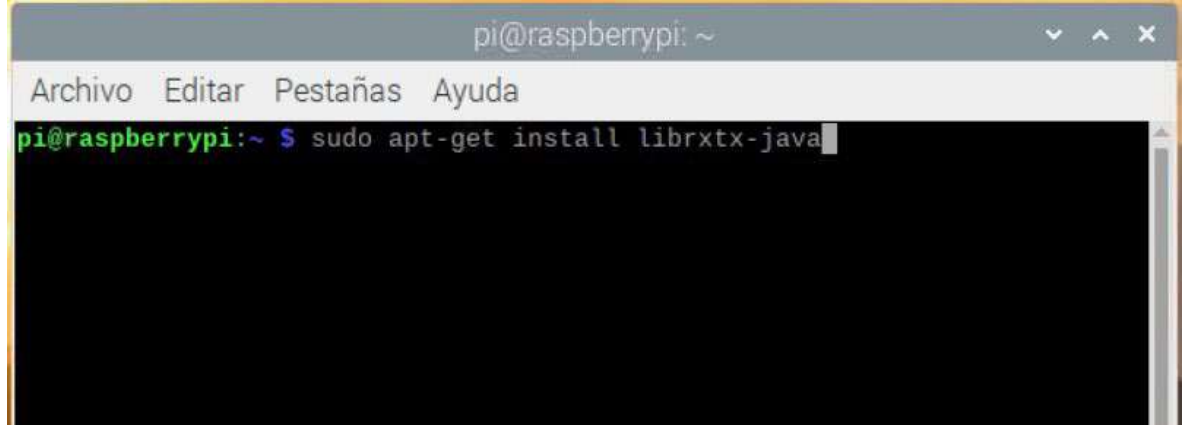

**Imagen tomada de:** consola de comandos de raspberry py

*Ilustración 39 Instalación correcta de la librería sudo*

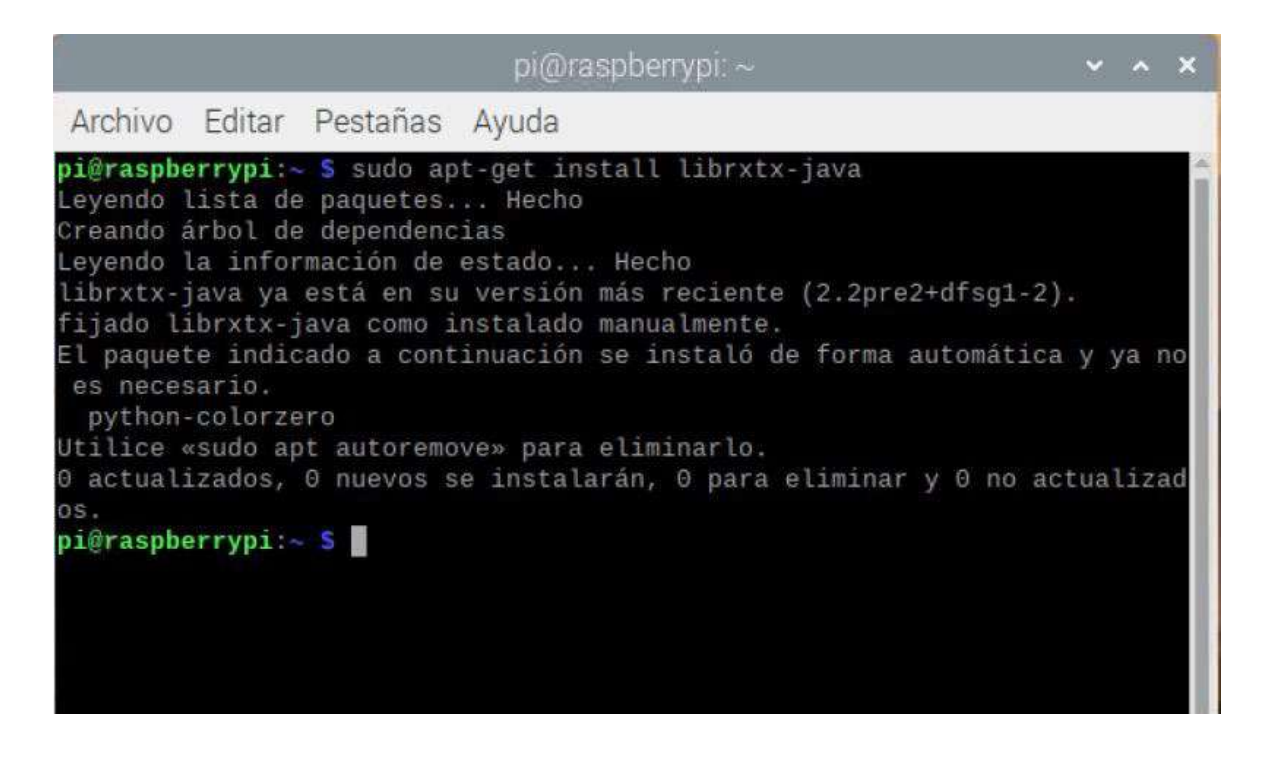

**Imagen tomada de:** consola de comandos de raspberry pi

# **11.5. Diagrama de bloques del sistema scada en la línea de producción de cerveza artesanal**

*Ilustración 40 Diagrama de bloques sistema SCADA*

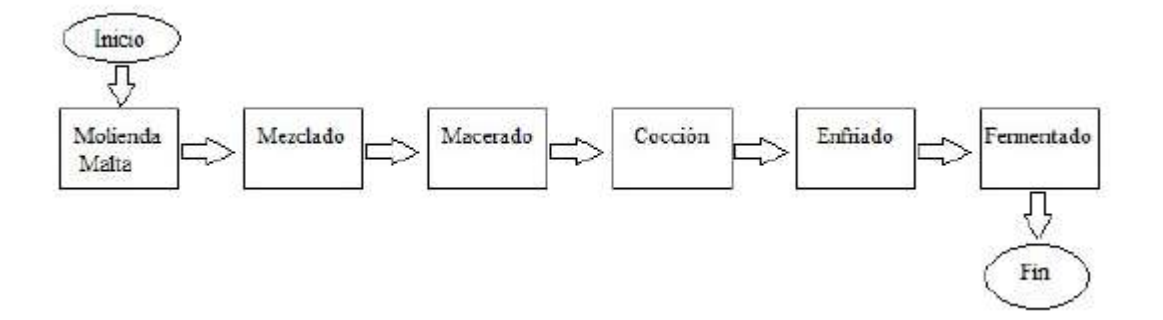

*Ilustración 41 Herramienta de Myopenlab para adquisición de datos* 

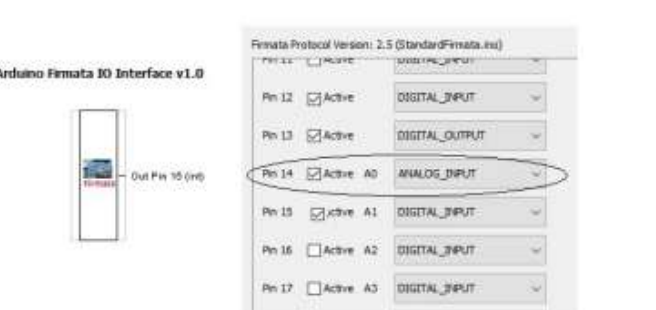

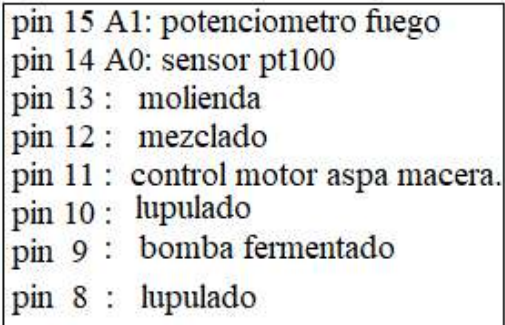

#### **Imagen tomada de:** la interfaz Myopenlab

El sensor Pt100 tiene una salida de corriente cuyo rango está comprendido entre 4 y 20 mA, cuyo valor se convirtió a voltaje, para ello se multiplicó la salida con la división de la alimentación de voltaje del sensor (5v), por el rango 1023 (ver Figura 42, literal a), luego de la conversión, se procedió a realizar la comunicación entre la tarjeta Arduino y el software Myopenlab, para lo cual fue necesario cargar a la tarjeta código en C++ referente al protocolo standard firmata que reside en el entorno de desarrollo de Arduino IDE, mostrado en la Figura 43 literal (b).

## *11.6. Conversión salida de corriente a voltaje & protocolo firmata.*

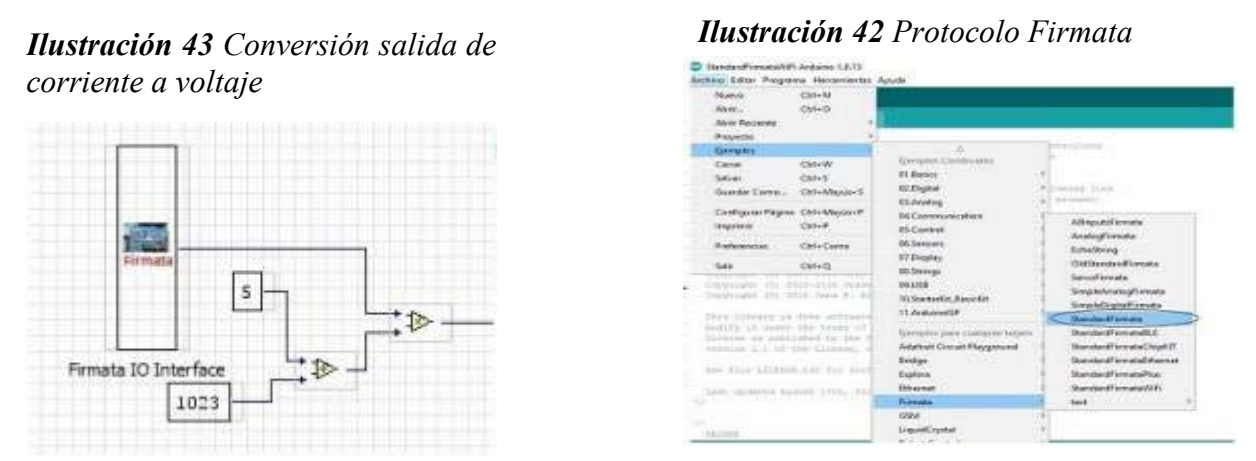

**Imagen tomada de:** las interfaces MyopenLab y Arduino IDE

Luego de completar la comunicación con el arduino firmata se procedió a organizar la programación, se diseñó el sistema Scada usando Myopenlab con una animación 2D basado en el recurso CANVAS del software en mención.

Para la etapa de molienda se utilizó una programación tipo cascada utilizando la propiedad dibujar imagen, dicho código se muestra a continuación:

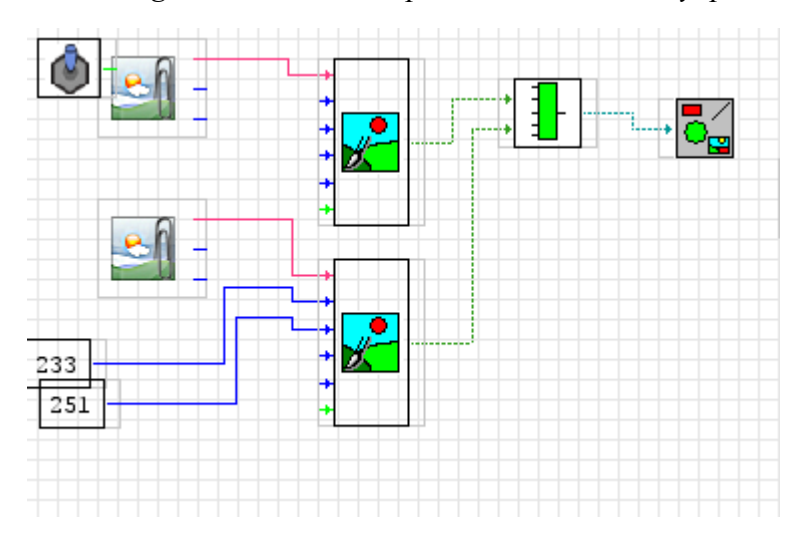

*Ilustración 44 Programación de la etapa de Molienda en Myopenlab*

#### **Imagen tomada de:** interfaz MyopenLab

Para la etapa de Mezclado se realizó con la ayuda del recurso Diagrama de flujo, se desarrolló un organigrama ascendente de 5 unidades en 5 unidades, mismo que permite brindar una animación de mezclado entre un tanque de agua y cebada, para una óptima comprensión se adjunta el siguiente esquema:

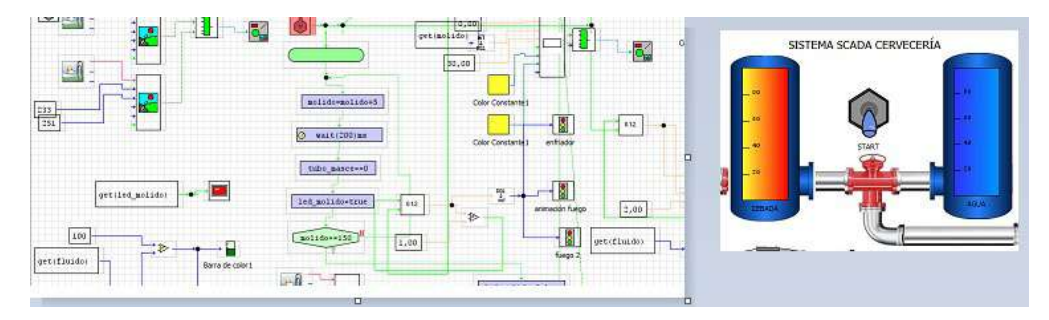

*Ilustración 45 Etapa de programación Mezclado con Myopenlab*

**Imagen tomada de:** interfaz Arduino IDE En el software Myopenlab.

Para la etapa de maceración se incorpora dos actuadores, un motor con caja reductora conectado a un aspa de acero inoxidable y un accionado para activar la hornilla a gas. En la programación, para realizar la animación del fuego y el aspa se tomó en cuenta el recurso "display de estado", en el proceso de regulación de la temperatura y velocidad de rotación del aspa se utilizó dos actuadores digitales tipo potenciómetro los cuales tienen una regulación de 0 a 100 °C y de 0 a 100 rpm para centrifugar. Respecto al control de los actuadores se incorpora el protocolo firmata en un Arduino uno con ayuda de la interfaz de desarrollo "Arduino IDE" mismo que fue grabado en la tarjeta física, por la comunicación con el sistema Scada desarrollado también se incorporó el recurso firmata, pero del software Myopenlab el cual permitió definir los pines para los diversos actuadores utilizados fijarse en la Figura 41.

El proceso de animación del paso de la mezcla de cebada se la realizó con la ayuda de las herramientas de programación por diagrama de flujo en Myopenlab, además se incorporó dos display hexadecimales para indicar al usuario las lecturas de temperatura para el display 1 y en el segundo display las variables de velocidad de rotación de las aspas; es por ello que se cree conveniente indicar tanto la programación como la interfaz desarrollada para esta etapa en la siguiente figura:

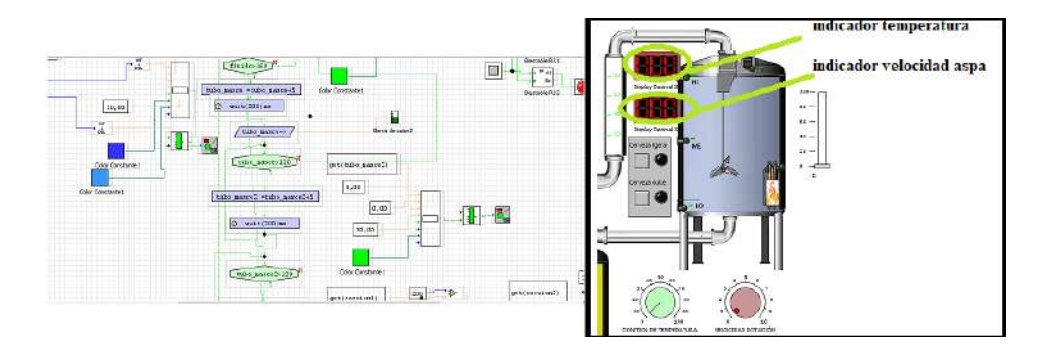

**Ilustración 46** Interfaz de Maceración desarrollada en Myopenlab

**Imagen tomada de:** Interfaz Myopenlab.

Como finalización se realizó la etapa de fermentación, misma que se incorporó una bomba de llenar el tanque de fermentación, con la ayuda de la interfaz firmata tanto en el Arduino como en el sistema scada teniendo como control el pin 9 en esta etapa se incorpora las levaduras las mismas que brinda el sabor y los grados de alcohol característicos de la cerveza.

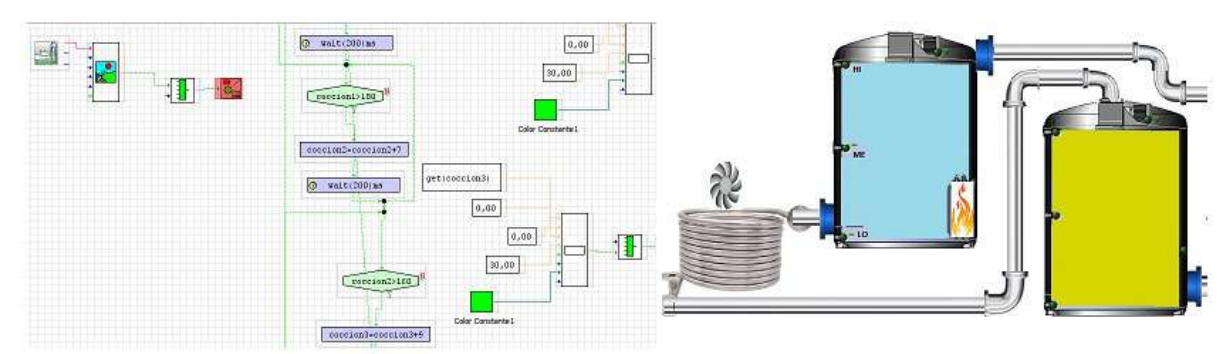

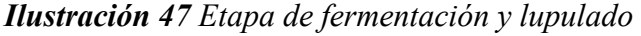

#### **Imagen tomada de:** interfaz MyopenLab

Los resultados obtenidos mediante el sistema SCADA fueron óptimos, se trabajó con la herramienta Myopenlab en los procesos de molienda, mezclado, macerado, cocción, enfriado y fermentación, la misma que al ser software libre brindó la flexibilidad de modificar los parámetros, factores que no se puede realizar en software propietario como TIA portal u otros, en aspectos como edición de imágenes personalizadas, logos, animaciones, controladores digitales y organización de procesos. Una de las bondades que ofrece el software libre utilizado es que adicionalmente de programar mediante bloques, también se puede utilizar diagramas de flujo en la programación, garantizando la comprensión de la lógica del sistema y facilitando los cambios que requiera el usuario en cada uno de los procesos. Otra funcionalidad a rescatar es que es posible cambiar la velocidad de simulación para poder sincronizar con los procesos reales, teniendo en cuenta que el software lee cada etapa a través de esperas para lectura por sensores, mismos que indican el inicio y final de cada fase.

## **Figura 48:**

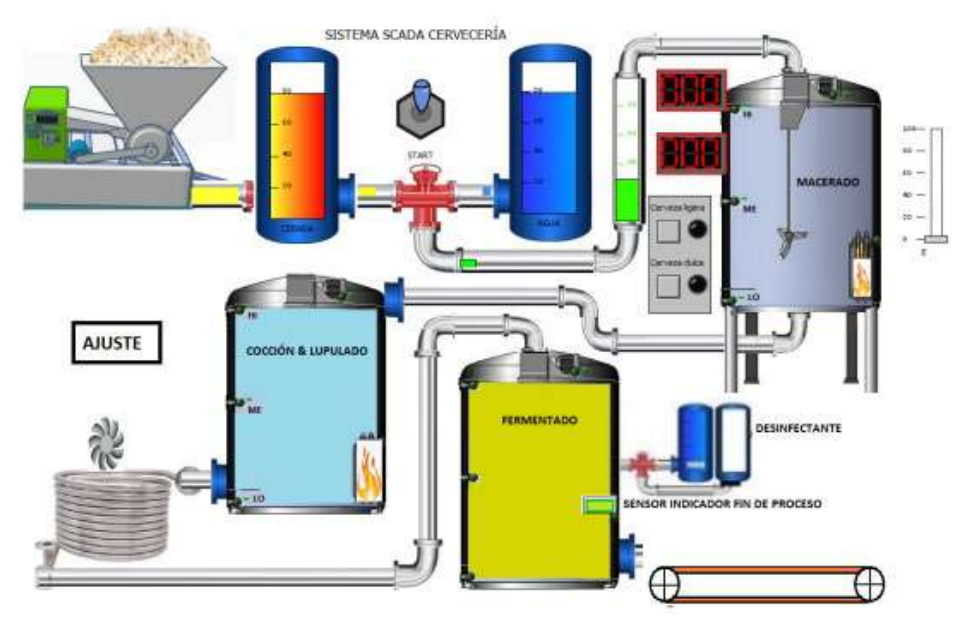

*Ilustración 48 Sistema SCADA cervecería artesanal.*

**Imagen tomada de:** interfaz MyopenLab

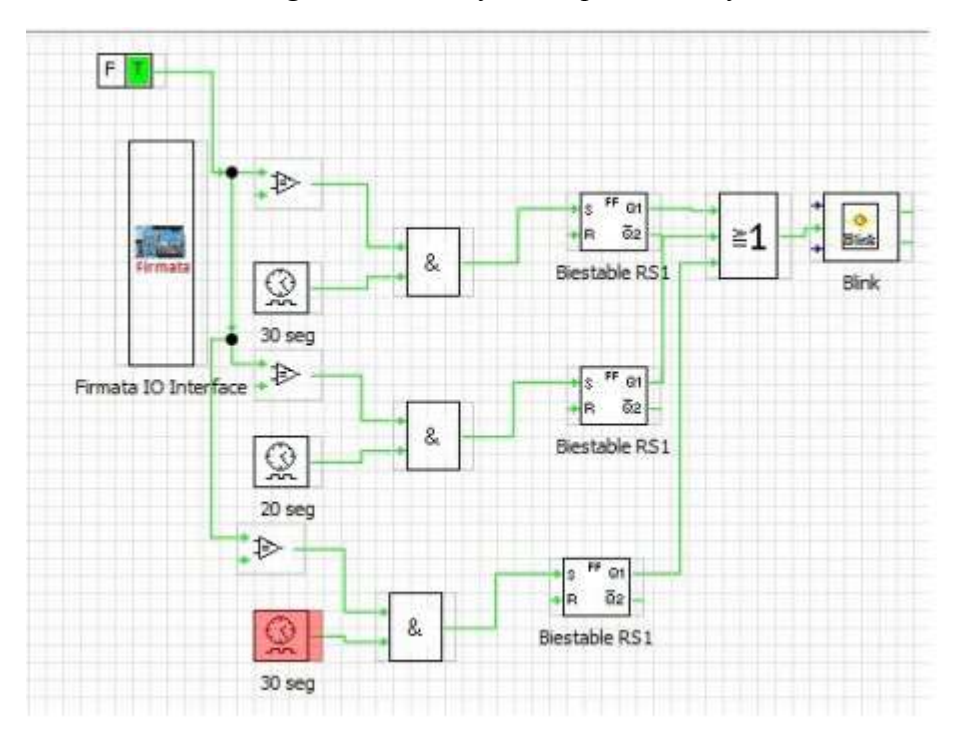

*Ilustración 49 Programa de desinfección proceso de fermentación.* 

**Imagen tomada de:** interfaz MyopenLab

**11.7. Implementación de los componentes en la maqueta.** 

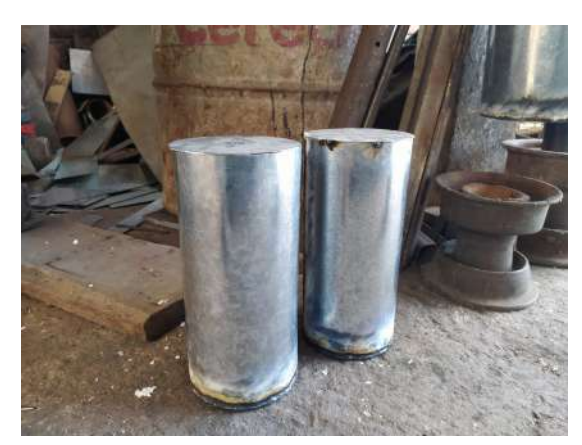

*Ilustración 50 Elaboración de los tanques* 

**Imagen tomada de:** Autores de desarrollo del proyecto

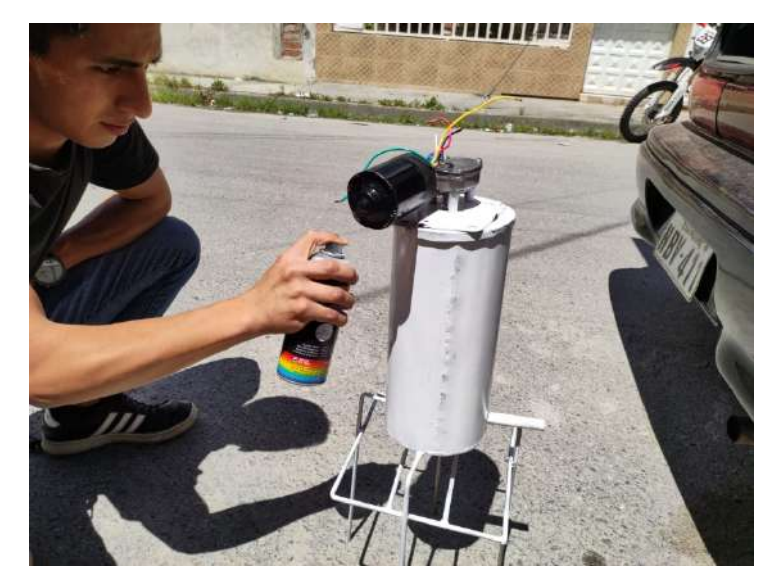

*Ilustración 51 Pintado de los tanques*

**Imagen tomada de:** Autores de desarrollo del proyecto

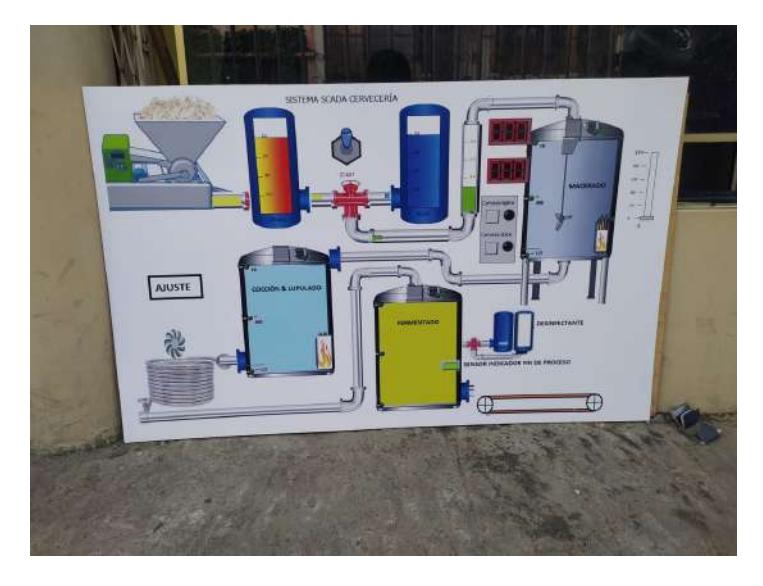

*Ilustración 52 Elaboración de la gigantografía*

**Imagen tomada de:** Autores de desarrollo del proyecto

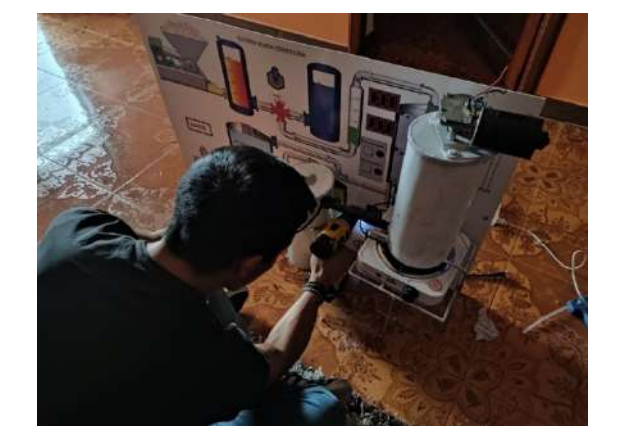

*Ilustración 53 Asegurado de los tanques a la gigantografía* 

**Imagen tomada de:** Autores de desarrollo del proyecto

*Ilustración 54 Sellado de los tanques* 

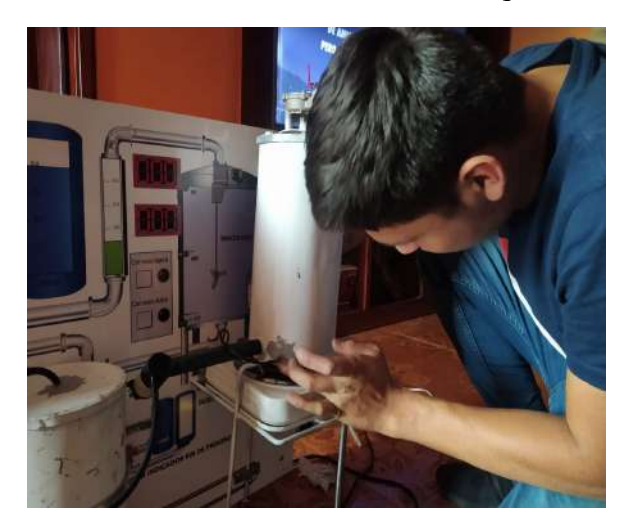

**Imagen tomada de:** Autores de desarrollo del proyecto

*Ilustración 55 Soldado de los cables del motor agitador* 

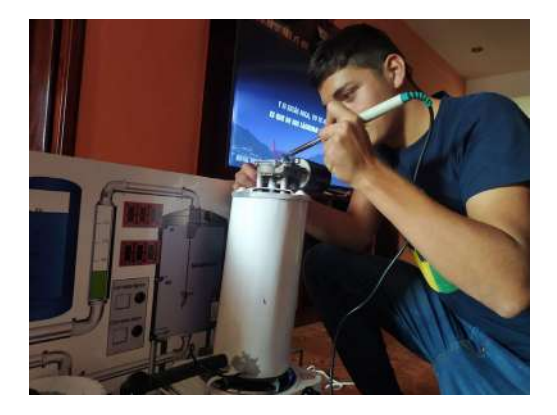

**Imagen tomada de:** Autores de desarrollo del proyecto

#### **12. Conclusiones**

Acabado el proyecto y realizada las pruebas respectivas para verificar su funcionamiento, podemos inferir que:

Luego de realizar una minuciosa búsqueda en recursos web relacionados a desarrollo e investigación para controlar el proceso del macerado y fermentación de cerveza artesanal, se concluye que la mejor opción es utilizar software libre, en este caso Scada a través del software MyOpenLab, debido a su estabilidad, interfaz de control para procesos, y su capacidad de ejecutarse en múltiples sistemas operativos. Sin embargo, se debe conocer cada uno de los procesos de producción de cerveza artesanal, así como también el tiempo y la temperatura que se emplea en cada uno de ellos, para realizar una programación óptima.

Para integrar un prototipo OPLC la mejor opción resultó la tarjeta Raspberry pi3 plus junto a su display touch, dado que es sencilla de operar y tiene compatibilidad con software libre para el sistema Scada, para el control de actuadores la mejor opción resultó Arduino y se demostró que usar Raspberry y Arduino brindan un aceptable control de un 98% en variables de temperatura y velocidad de agitación de los procesos de maceración y fermentación.

El proyecto cumple satisfactoriamente el control de variables de los dos tipos de procesos en los que nos hemos enfocado para la producción de cerveza artesanal de buena calidad y con un sabor distinto.

#### **13. Recomendaciones**

El desarrollo de esta investigación ha permitido sugerir las siguientes recomendaciones:

Es importante realizar un análisis previo para determinar el sistema con el que se va a trabajar, para que este sea el idóneo y cumpla con las características del proceso de automatización que requerimos.

Se debe dimensionar las protecciones adecuadas para proteger cada uno de los equipos contra variaciones y cambios bruscos de energía ya que son equipos delicados y se pueden llegar a dañar con facilidad especialmente la pantalla y la Raspberry.

Conocer cada uno de los procesos y tomar en cuenta datos fundamentales de los cuales depende la calidad del producto final.

#### **14. Referencias bibliográficas**

Revistalideres.ec. (2019). Las cervecerías artesanales crecen en medio de los desafíos. Recuperado de:<https://bit.ly/3lA0n5q>

El universo. Eluniverso.com. (2020). Cervecerías artesanales del país piden apoyo al Gobierno para no cerrar. Recuperado de:<https://bit.ly/3mQVFzt>

Sonix, V. (2021). Raspberry Pi: Cómo instalar Raspbian (Raspberry Pi OS) - Tech Krowd. Tech Krowd. Recuperado de https://techkrowd.com/2019/12/26/raspberry-picomo-instalar-raspbian/.

Raspberry py corporation (2017). Índice de / raspbian / images / raspbian-2017-04- 10. Downloads.raspberrypi.org. Recuperado de https://downloads.raspberrypi.org/raspbian/images/raspbian-2017-04-10/

Myopenlab. (2017). descargar Myopenlab. Recuperado de https://myopenlab.org/descargar-myopenlab/.

Jaramillo, P. (2021). Cervezas artesanales, un mercado que emerge bien. Revistagestion.ec. Recuperado de https://revistagestion.ec/sites/default/files/import/legacy\_pdfs/269\_005.pdf

Maltosaa. (2019). Cómo hacer cerveza artesanal: una guía paso a paso. Recuperado de https://maltosaa.com.mx/como-hacer-cerveza-artesanal/.

Arduino®, A. (2021). Características. Tecmikro.com. Recuperado de

https://tecmikro.com/content/17-arduino-uno-r3-caracteristicas

Martínez, C. (2015). Análisis prospectivo al 2020 de la industria de la cerveza artesanal en el Ecuador como generadora de crecimiento económico. Quito, 101 p. Tesis (Maestría en Dirección de Empresas). Universidad Andina Simón Bolívar, Sede Ecuador. http://hdl.handle.net/10644/5024

## **15.1. Certificado de aprobación**

#### VICERRECTORADO ACADÉMIGO

Loja, 06 de julio del 2021 Of. Nº 142-V-ISTS-2021

Sr. Carlos Francisco Jiménez Jiménez Sr. David Gonzalo Camacho Castillo ESTUDIANTE DE LA CARRERA DE ELECTRÓNICA DEL ISTS Ciudad

De mi consideración:

Por medio de la presente me dirijo a ustedes para comunicarles que una vez revisado el proyecto de investigación de fin de carrera de su autoría titulado "CONSTRUCCIÓN DE UN OPLC-HMI APLICADO AL CONTROL DE LAS VARIABLES DE MACERACIÓN EN CERVEZA ARTESANAL DURANTE EL PERIODO ABRIL 2021 SEPTIEMBRE 2021", el mismo cumple con los lineamientos establecidos por la institución; por lo que se autoriza su realización y puesta en marcha, para lo cual se nombra como director de su proyecto de fin de carrera (el/la) Ing. Cesar Cristian Carrión Aguirre.

Particular que le hago conocer para los fines pertinentes.

Atentamente,

 $\overline{\phantom{a}}$ 

Ing. Germán Patricio Villamarín Coronel Mgs. VICERRECTOR ACADEMICO DEL ISTS c/c. Estudiante, Archivo

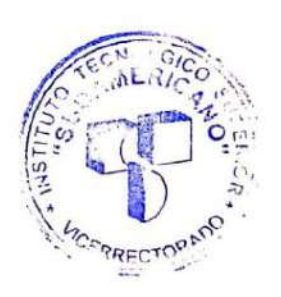

Matriz: Miguel Riofrio 156-25 entre Sucre y Bolívar, Telfs: 07-2587258 / 07-2587210 Pagina Web: st Salvww.tecnologicusudamericano.edu.ec ATTENNEDS

#### **15.2. Autorización para la ejecución**

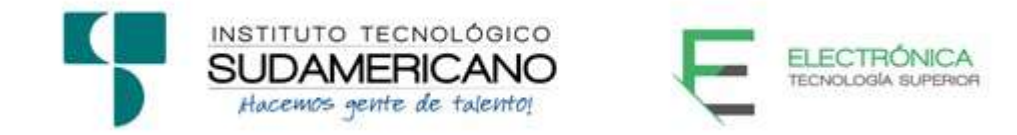

Yo, Ing. Oscar Geovanny Jiménez con documento de identidad 1103571590, coordinador de la carrera de Electrónica del Instituto Superior Tecnológico Sudamericano de la ciudad de Loja a petición verbal del interesado.

#### **AUTORIZO**

A David Gonzalo Camacho Castillo con cédula de identidad Nro. 1105248403 y a Carlos Francisco Jiménez Jiménez con cédula de identidad Nro. 1950066561, estudiantes del sexto ciclo de la carrera de Electrónica del "Instituto Superior Tecnológico Sudamericano"; para que realicen su proyecto de investigación de fin de carrera titulado: "**CONSTRUCCIÓN DE UN OPLC-HMI APLICADO AL CONTROL DE LAS VARIABLES DE MACERACIÓN EN CERVEZA ARTESANAL DURANTE EL PERIODO ABRIL 2021 SEPTIEMBRE 2021**" para lo cual nos comprometemos en entregar a los estudiantes la información necesaria hasta que culmine dicho proceso.

Loja, 13 de octubre del 2021

Ing. Oscar Jiménez C.I. 1103571590

## **15.3. Certificado de implementación**

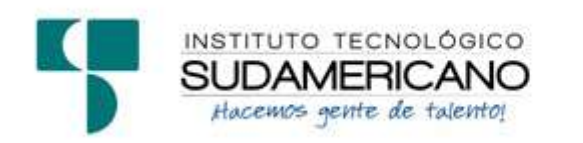

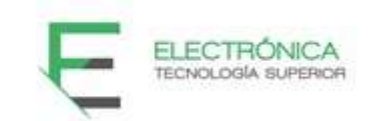

Loja, 13 de octubre del 2021

Ing. César Cristian Carrión Aguirre

**TUTOR DEL SEMINARIO DE PROYECTOS DE INVESTIGACIÓN DE FIN DE CARRERA- ELECTRÓNICA**, a petición verbal por parte del interesado.

# *CERTIFICO*

*Que el Sr David Gonzalo Camacho Castillo con cédula 1105248403 y Sr Carlos Francisco Jiménez Jiménez con cédula 1950066561 han venido trabajando en el Proyecto de fin de carrera titulado* **"CONSTRUCCIÓN DE UN OPLC-HMI APLICADO AL CONTROL DE LAS VARIABLES DE MACERACIÓN EN CERVEZA ARTESANAL DURANTE EL PERIODO ABRIL – SEPTIEMBRE 2021";** *el mismo que se encuentra a la presente fecha en un 100% culminado según los requerimientos funcionales planteados. Lo certifico en honor a la verdad para los fines pertinentes y a solicitud del interesado.*

Ing. César Cristian Carrión Aguirre

------------------------------------------

**TUTOR SEMINARIO DE PROYECTOS DE INVESTIGACIÓN DE FIN DE CARRERA**

Semestre Abril 2021 – Septiembre 2021
#### **15.4. Certificado de aprobación del Abstract**

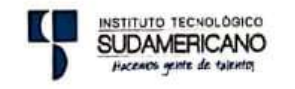

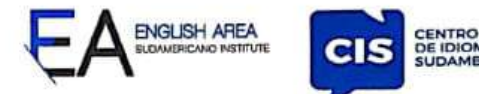

CERTF. Nº. 013-JG-ISTS-2021 Loja, 05 de Octubre de 2021

El suscrito, Lic. Jordy Christian Granda Feijoo, Mgs., COORDINADOR-DOCENTE DEL ÁREA DE INGLÉS - CIS DEL INSTITUTO SUPERIOR TECNOLÓGICO "SUDAMERICANO", a petición de la parte interesada y en forma legal,

#### CERTIFICA:

Que el apartado ABSTRACT del Proyecto de Investigación de Fin de Carrera de los señores CAMACHO CASTILLO DAVID GONZALO y JIMÉNEZ JIMÉNEZ CARLOS FRANCISCO estudiantes en proceso de titulación periodo Abril - Noviembre 2021 de la carrera de ELECTRÓNICA; está correctamente traducido, luego de haber ejecutado las correcciones emitidas por mi persona; por cuanto se autoriza la presentación dentro del empastado final previo a la disertación del proyecto.

Particular que comunico en honor a la verdad para los fines académicos pertinentes.

Lic. Jordy Christian Crando Feijoo, Mgs.<br>COORDINADOR DOCENTE DEL AREA DE INGLÉS ISTS - CIS Checked by:

English is a piece of cake!

Lic. Jordy Christian Granda Feljoo, Mgs. ENGLISH TEACHER

Matriz: Miguel Riofrio 156-26 entre Sucre y Bolívar

#### **15.5. Cargamos el StandardFirmata en el Arduino**

#### *Ilustración 56 Ejemplos en Arduino*

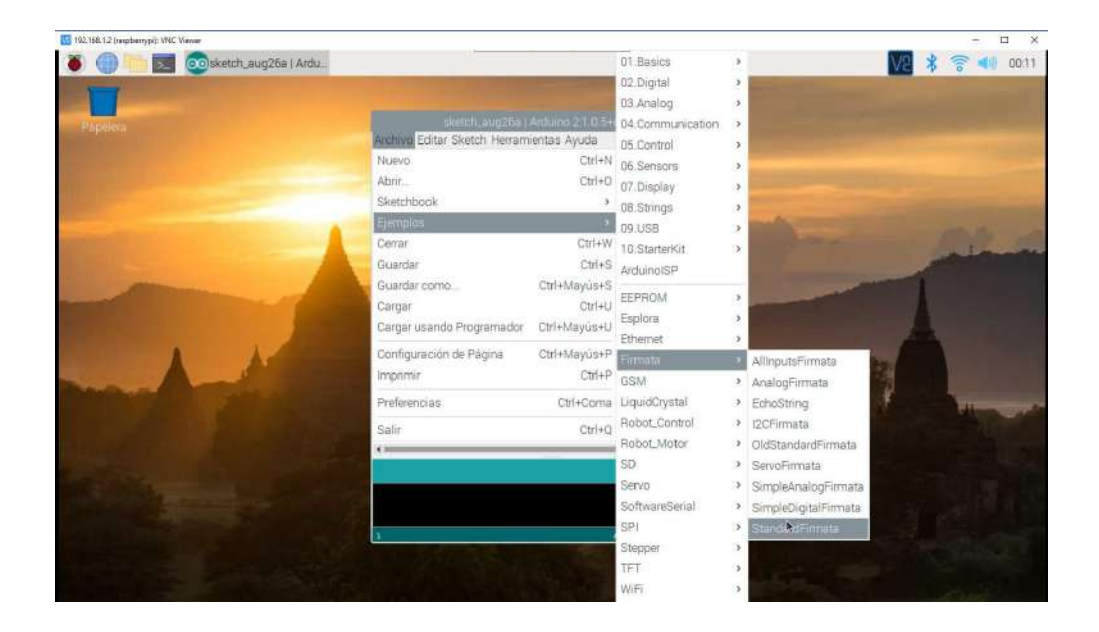

**Imagen tomada de:** Arduino en raspberry

*Ilustración 57 Búsqueda del puerto serial en arduino*

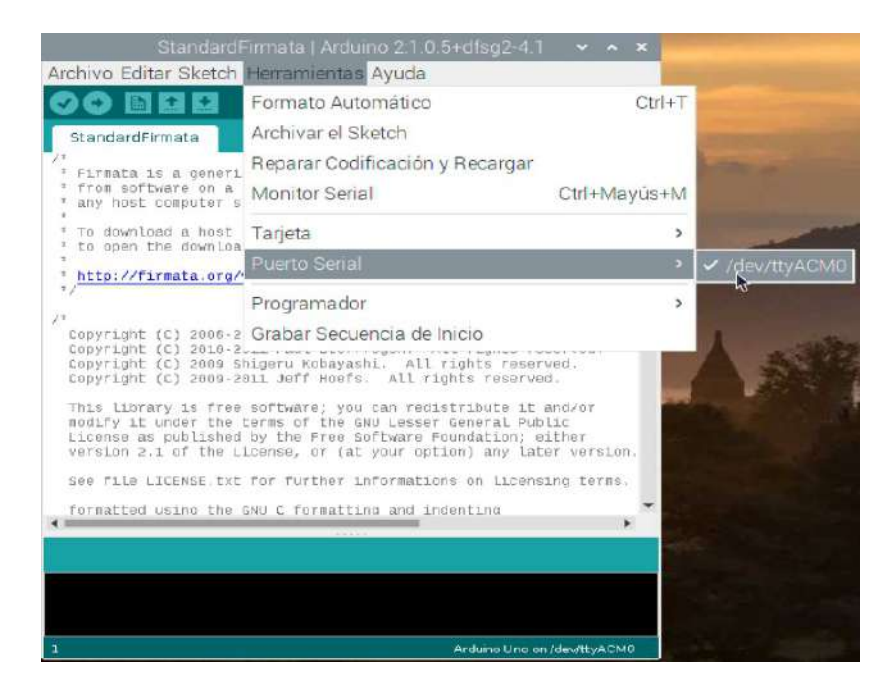

**Imagen tomada de:** Arduino en raspberry

# *Ilustración 58 Compilación del ejemplo de firmata*

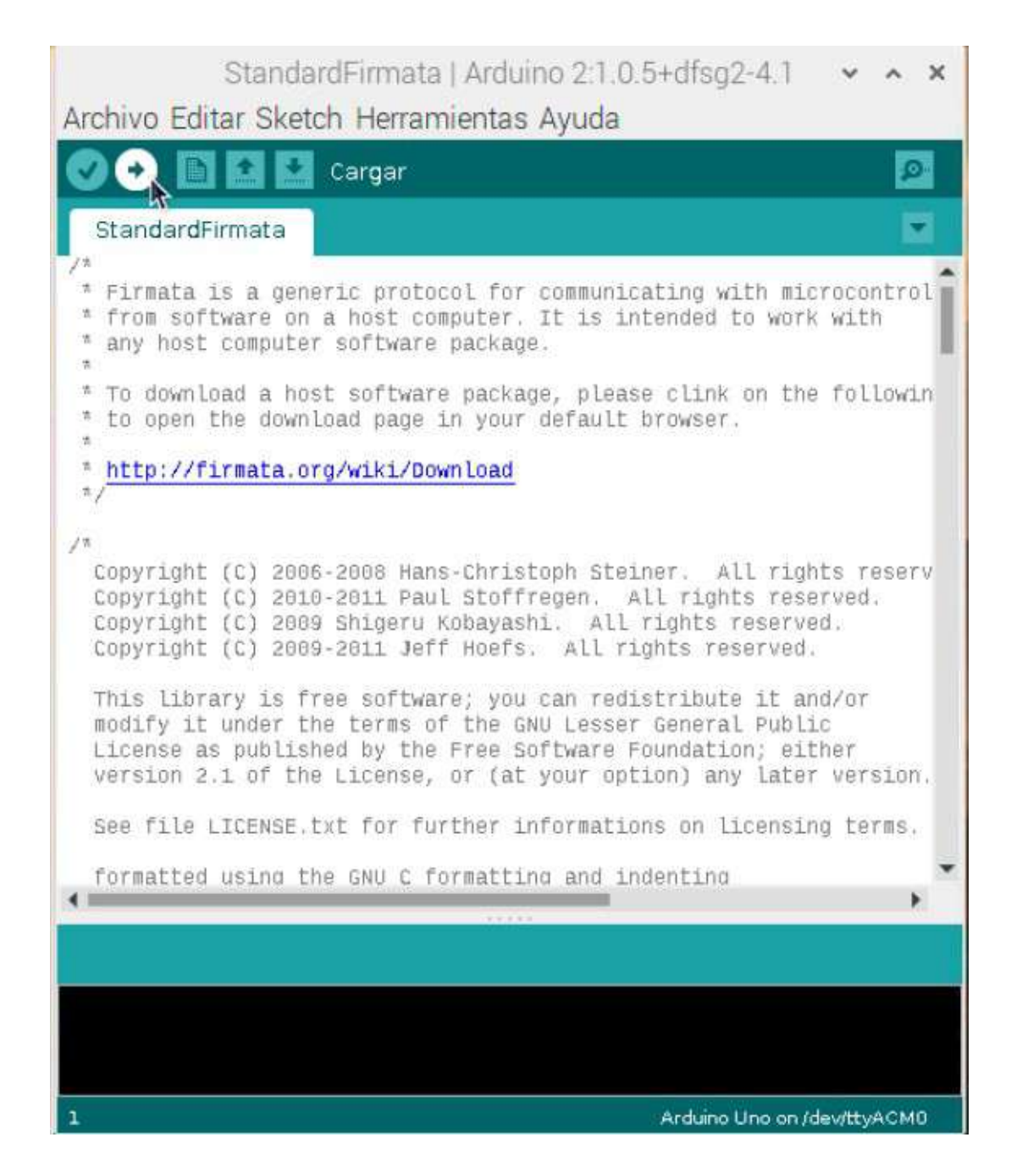

**Imagen tomada de:** Arduino en raspberry

# *Ilustración 59 Cargamos el programa en la placa arduino*

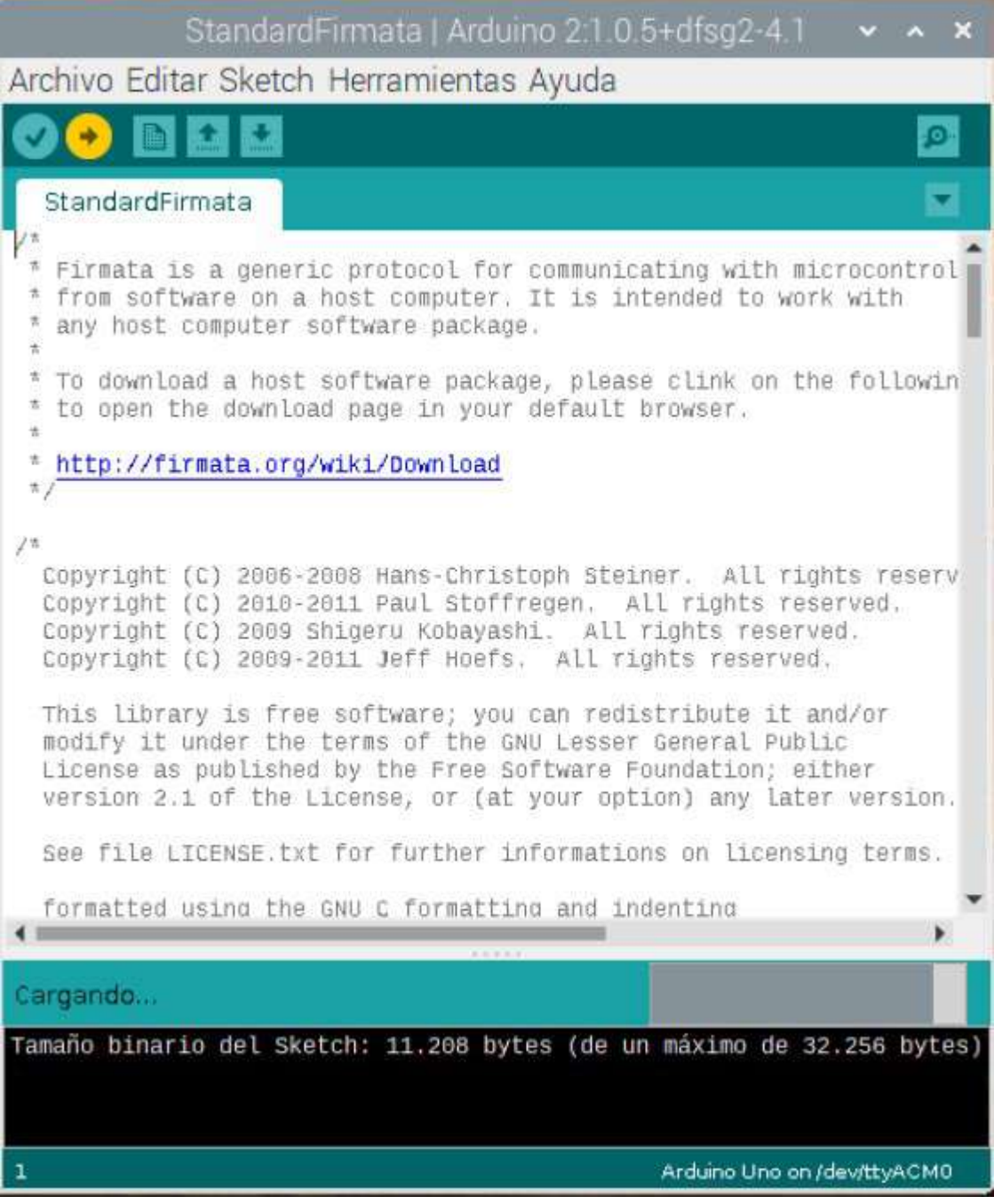

#### C **PIO 2 Serial D** GPIO3 Serial Clock (12 Ō  $\circ$ PIO 14 (UART TX) C PIO 15 (UART RX) G CE1 (SPI PIO 18 Chip Enable-CEO (SP1) [PWM] GPIO 2 j n<br>Secund GPIO 2 PIO<sub>23</sub>  $\bullet$ Ō  $PIO$ <sub>24</sub> GPIO 10 MOSI (SPI) iround С GPIO 09 MISO (SPI) PIO 25 **SPIO 11 SCLK (SPI)** PIO 8 Chip Enable-CEO (SPIO) PIO 7 Chip Enable-CE1(SPIO) Groun PIO 1 EEPROM Serial Clock (I2C) bata (B GPIO GPIO 10 12 IO 13 (PWW SPIO 16 Chip Enable-CE2 (SPI 1) IR2) OZIM RE OIR PIO 20 MISO (SPI 1) GPIO<sub>2</sub> 10 21 SCLK (SPI 1)

www.eTechnophiles.com

#### **Imagen tomada de:**

[https://www.etechnophiles.com/wp-content/uploads/2020/12/R-Pi-3-B-](https://www.etechnophiles.com/wp-content/uploads/2020/12/R-Pi-3-B-Pinout.jpg?ezimgfmt=ng:webp/ngcb40)[Pinout.jpg?ezimgfmt=ng:webp/ngcb40](https://www.etechnophiles.com/wp-content/uploads/2020/12/R-Pi-3-B-Pinout.jpg?ezimgfmt=ng:webp/ngcb40)

*Ilustración 61 Datashet Arduino uno*

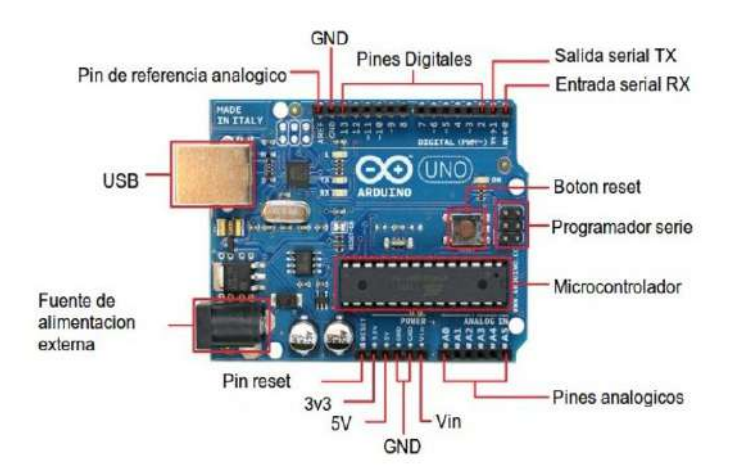

Imagen tomada de:

<https://www.infootec.net/wp-content/uploads/2015/08/Arduino-UNO-pines.jpg>

### *Ilustración 60 Datashet raspberry py 3 plus*

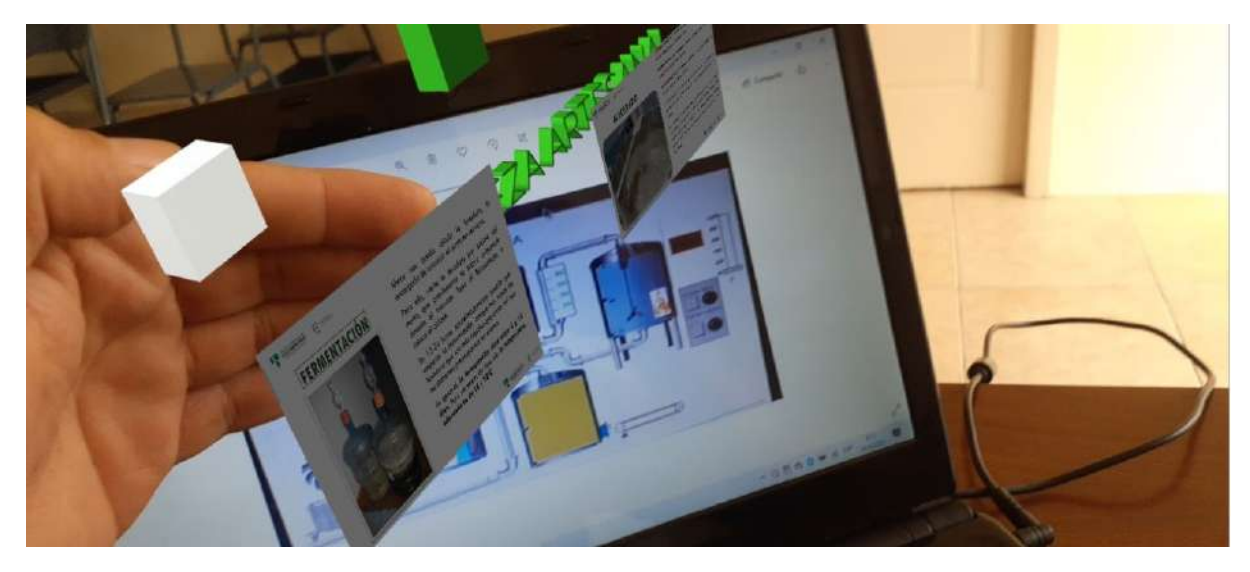

*Ilustración 62 Realidad aumentada Sistema Scada Cervecería Artesanal* 

Imagen tomada de: Los Autores

# **16. Presupuesto**

El presente proyecto de investigación tiene un presupuesto, de los materiales a utilizar en el mercado de la provincia y del país

| <b>PRESUPUESTO</b>                       |          |              |        |
|------------------------------------------|----------|--------------|--------|
| Material                                 | Precio   | Unidades     | valor  |
|                                          | unitario |              | toral  |
| Pantalla Táctil Capacitiva de 7 Pulgadas | 120      | 1            | 120    |
| Raspberry Pi 3 Modelo B+                 | 150      | 1            | 150    |
| Arduino uno                              | 15       | 1            | 15     |
| Diodos Leds                              | 30       | 4            | 1,20   |
| Módulo relé 30 A                         | 7        | 1            | 7      |
| Módulo relé 4 canales                    | 9        | 1            | 9      |
| Resistencia eléctrica                    | 25       | 1            | 25     |
| Bomba para agua                          | 12       | $\mathbf{1}$ | 12     |
| Motor con caja reductora                 | 60       | 1            | 60     |
| Tanques acero inoxidable                 | 50       | 2            | 100    |
| Gigantografía                            | 20       | 1            | 20     |
| Aspas agitador                           | 30       | $\mathbf{1}$ | 30     |
| Sensor temperatura pt100                 | 20       | $\mathbf{1}$ | 20     |
| Materiales para informes                 | 30       | $\mathbf{1}$ | 30     |
| Materiales para armado final             | 75       | $\mathbf{1}$ | 75     |
| Materiales para pruebas electrónicas     | 80       | 1            | 80     |
| Total, presupuesto                       |          |              | 754,20 |

*Tabla 1 Presupuesto* 

# **17. Recursos**

# *Tabla 2 Recursos*

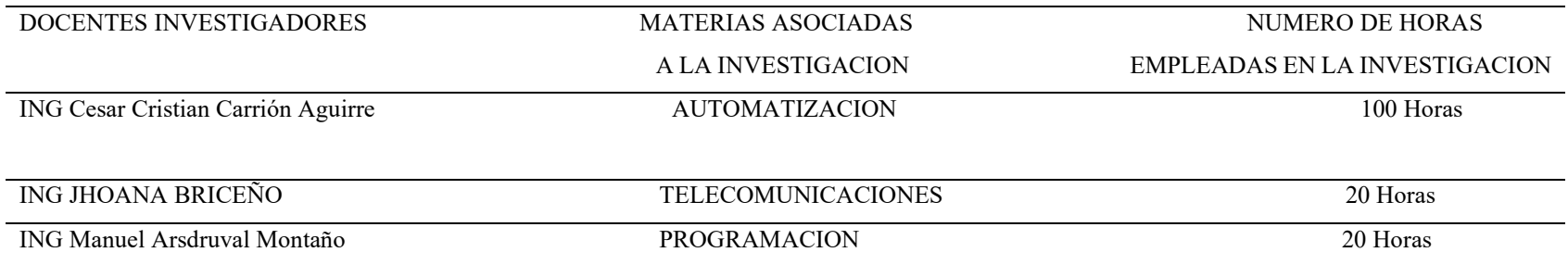

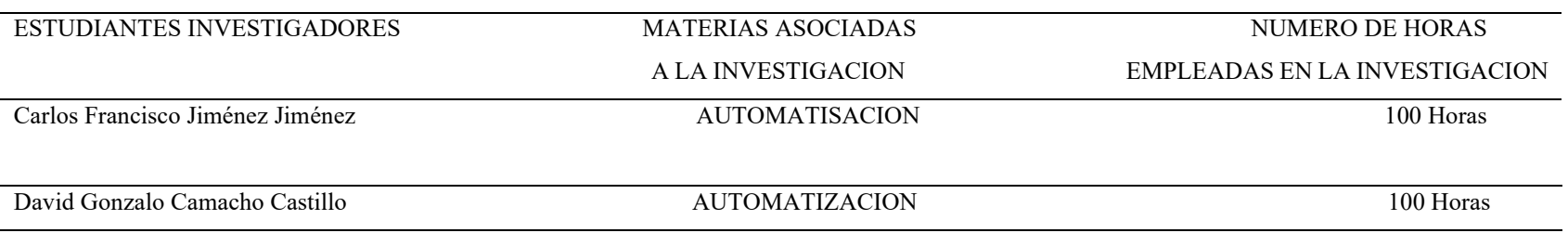

# **18. Cronograma de actividades**

#### *Tabla 3 Cronograma de actividades*

#### CRONOGRAMA DETALLADO DE ACTIVIDADES

ESTUDIANTE: Carlos Francisco Jiménez Jiménez y David Gonzalo Camacho Castillo

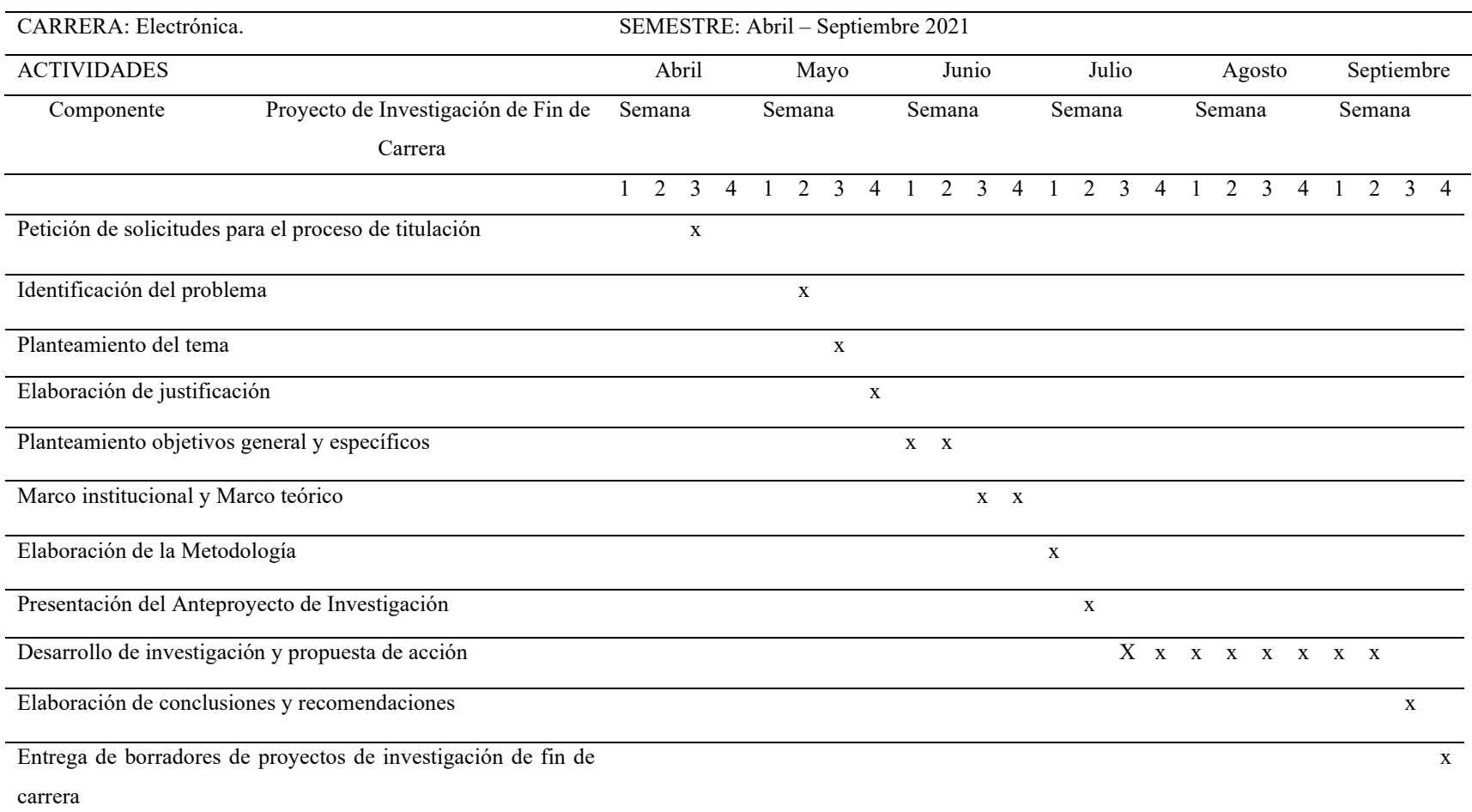